# <span id="page-0-0"></span>Руководство пользователя систем Dell™ PowerEdge™ 2650

Обзор системы<br>Работа с компакт-диском Dell OpenManage Server Assistant Работа с программой настройки системы Технические характеристики Разъемы и порты ввода/вывода Установка и конфигурирование драйверов SCSI Использование перенаправления консоли Глоссарий

# Примечания, предупреждения и важная информация

**И примечани**е: В ПРИМЕЧАНИВХ содержится важная информация, полезная при работе с компьютером.

• ВНИМАНИЕ: Пометка ВНИМАНИЕ указывает на возможность повреждения оборудования или потери данных и говорит о том, как избежать этой проблемы

<mark>∧</mark> ПРЕДУПРЕЖДЕНИЕ: ПРЕДУПРЕЖДЕНИЕ указывает на возможность нанесения вреда, получения травм или даже смертельного исхода.

Информация, включенная в состав данного документа, может быть изменена без уведомления<br>© 2001 г., Dell Computer Corporation. Все права защищены.

Воспроизведение любой части данного документа какими бы то не было средствами без письменного разрешения корпорации Dell Computer Corporation строжайше<br>запрещено.

Торговые марки, упомянутые в данном документе: *Dell, no*roтип *DELL, PowerEdge и Dell OpenManage я*вляются торговыми марками корпорации Dell Computer Corporation. *Intel*<br>является зарегистрированной торговой маркой, а *I* 

Другие торговые марки и фирменные названия упомянуты в данной документации в качестве ссылки как на предприятия, имеющие эти марки и названия, так и на их<br>продукцию. Корпорация Dell Computer Corporation отказывается от пр

Модель SMP01

Первоначальный выпуск: 18-ое декабря 2001 г.

# <span id="page-1-0"></span>[Назад на страницу Содержание](file:///C:/data/systems/pe2650/RU/ug/index.htm)

# **Технические характеристики**

**Руководство пользователя систем Dell™ PowerEdge™ 2650** 

- [Микропроцессор](#page-1-1)
- [Требования к окружающей среде](#page-2-0)
- [Память](#page-1-2)
- [Накопители](#page-1-3)
- [Порты и разъемы](#page-1-4)
- [Видео](#page-2-1)
- [Питание](#page-2-2)
- [Физические характеристики](#page-2-3)
- [Шина расширения](#page-1-5)

<span id="page-1-1"></span>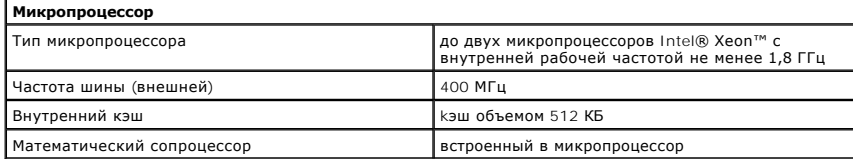

<span id="page-1-5"></span>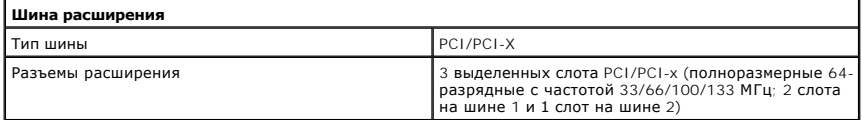

<span id="page-1-2"></span>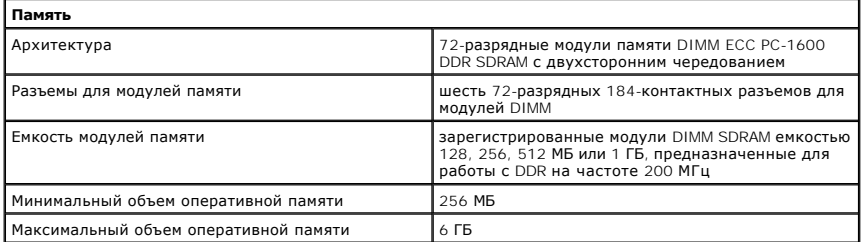

<span id="page-1-3"></span>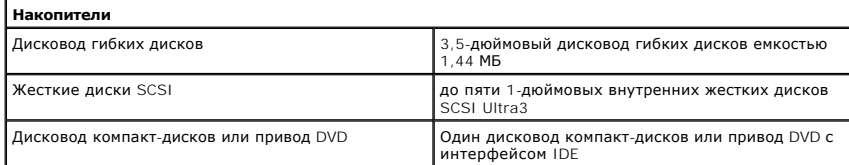

<span id="page-1-4"></span>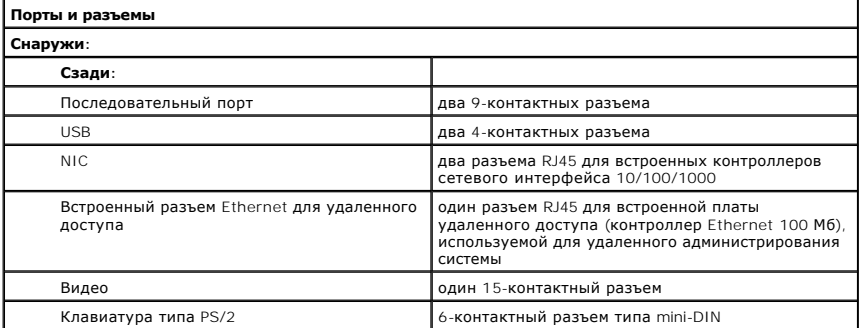

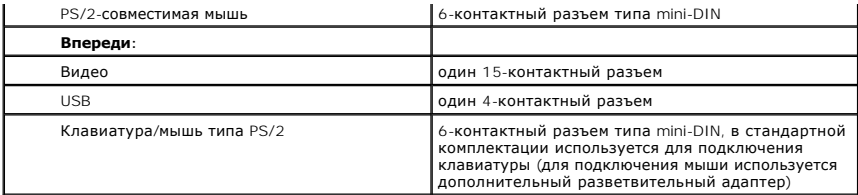

<span id="page-2-1"></span>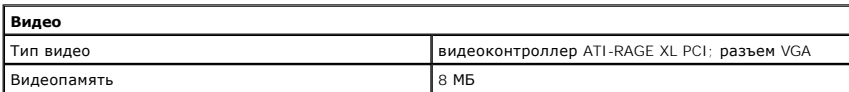

<span id="page-2-2"></span>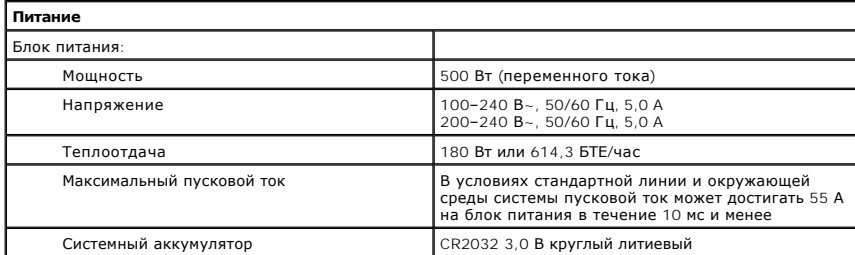

<span id="page-2-3"></span>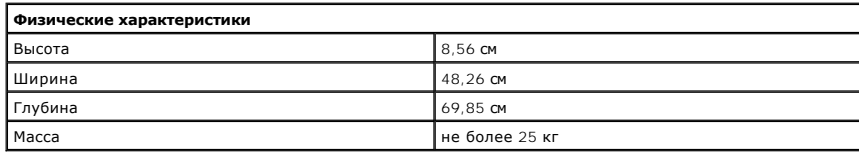

<span id="page-2-0"></span>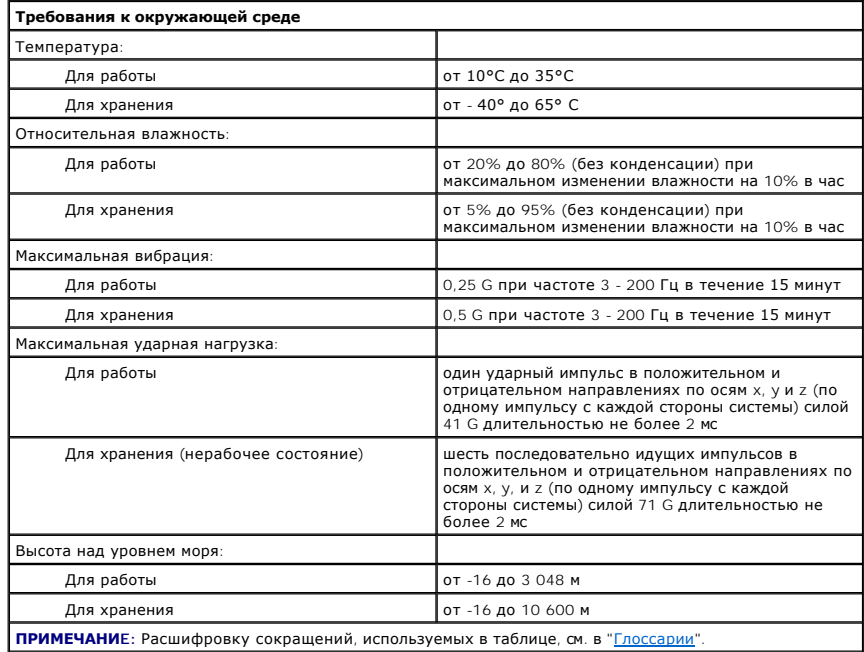

<span id="page-4-0"></span>[Назад на страницу Содержание](file:///C:/data/systems/pe2650/RU/ug/index.htm)

# **Разъемы и порты ввода/вывода**

**Руководство пользователя систем Dell™ PowerEdge™ 2650** 

- [Последовательные порты](#page-4-1)
- Разъемы клавиатуры и м
- [Разъемы видео](#page-7-0)
- **[Разъемы](#page-7-1) USB**
- [Разъемы встроенных контроллеров сетевого интерфейса](#page-8-0)

Разъемы и порты ввода/вывода системы представляют собой шлюзы, через которые она взаимодействует с внешними устройствами, такими как клавиатура, мышь и монитор. На <u>[рис](#page-4-3). Б-1</u> показаны разъемы и порты ввода/вывода на задней панели. На <u>рис. Б-2</u> показаны разъемы и порты<br>ввода/вывода на передней панели.

## <span id="page-4-2"></span>**Рисунок Б-1. Разъемы и порты ввода/вывода на задней панели**

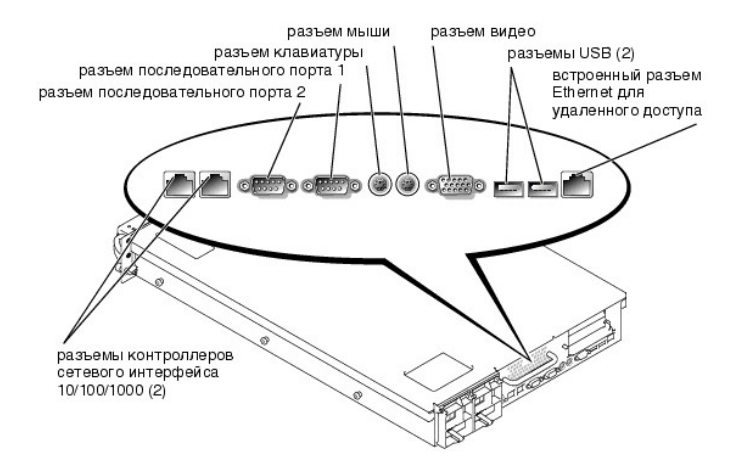

## <span id="page-4-3"></span>**Рисунок Б-2. Разъемы и порты ввода/вывода на передней панели**

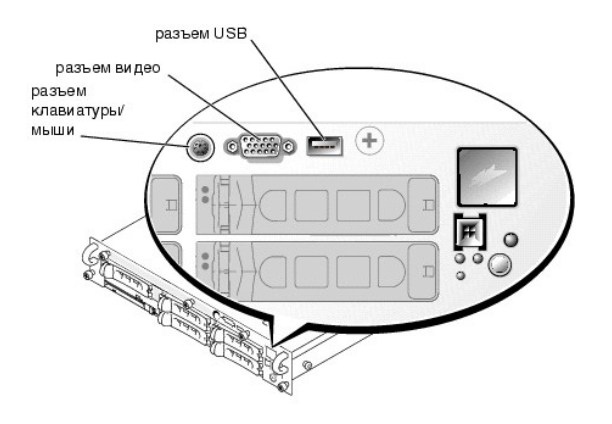

# <span id="page-4-1"></span>**Последовательные порты**

Для встроенных последовательных портов используются 9-контактные миниатюрные разъемы типа D-sub на задней панели. Эти порты поддерживают<br>такие устройства как внешние модемы, принтеры, плоттеры и мыши, для которых необходи по одному биту в один момент времени по одной линии).

В большинстве программ термин COM (для коммуникаций) с последующим числом используется для обозначения последовательного порта (например, COM1 или COM2). По умолчанию встроенные последовательные порты системы имеют обозначения COM1 и COM2.

## **Разъем последовательного порта**

При переконфигурировании оборудования может потребоваться информация о номерах контактов и сигналах разъема последовательного порта. На [рис](#page-5-1). Б-3 показаны номера контактов разъема последовательного порта, а в та[бл](#page-5-2). Б-1 - назначение контактов и интерфейсные сигналы разъема

#### <span id="page-5-3"></span>последовательного порта.

<span id="page-5-1"></span>**Рисунок Б-3. Номера контактов разъема последовательного порта** 

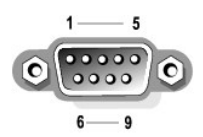

## <span id="page-5-2"></span>**Таблица Б-1. Назначение контактов разъема последовательного порта**

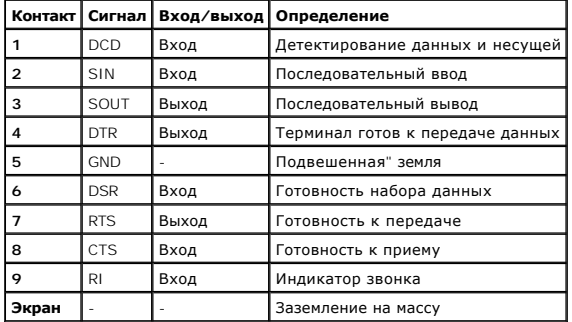

# **Установка платы расширения с последовательным или параллельным портами**

В системе имеется возможность автоматической конфигурации последовательных портов. Эта функция позволяет добавить плату расширения с последовательным портом, имеющим то же назначение, что и один из встроенных портов, без необходимости переконфигурирования платы. Если<br>система обнаружит на плате расширения последовательный порт с тем же обозначением, что последовательному порту следующее свободное обозначение.

Как новый, так и переназначенный COM-порты будут использовать одну линию запроса на прерывание (IRQ) следующим образом:

**COM1, COM3: IRQ4** (совместно используемое значение)

**COM2, COM4: IRQ3** (совместно используемое значение)

Последовательные порты имеют следующие значения адресов ввода/вывода:

**COM1: 3F8h COM2: 2F8h COM3: 3E8h COM4: 2E8h**

Например, если установить в систему внутренний модем с портом, сконфигурированным как COM1, система будет рассматривать логический COM1 как адрес на плате модема. Она автоматически переназначит встроенный последовательный порт, обозначенный ранее как COM1, на COM3, который<br>будет использовать то же значение IRQ, что и COM1. Обратите внимание, что если два COMможно использовать любой из этих портов, но не оба одновременно. Если установить одну или несколько плат расширения с последовательными<br>портами, имеющими обозначения COM1 и COM3, соответствующий встроенный последовательны

Перед установкой платы, вызывающей переназначение последовательных портов, проверьте в документации по программному обеспечению, может ли оно использовать новое назначение COM-порта.

Чтобы избежать автоматического конфигурирования, можно переустановить перемычки на плате расширения и изменить тем самым назначение порта на плате на следующий свободный номер COM, сохранив назначение встроенного последовательного порта. Можно также отключить встроенные порты в программе настройки системы. В документации по плате расширения должен быть указан используемый по умолчанию адрес<br>ввода/вывода платы и значения IRQ. Кроме того, в ней должны иметься инструкции по переа потребуется.

Общую информацию о работе системы с последовательными и параллельными портами и более подробные процедуры см. в документации по операционной системе.

## <span id="page-5-0"></span>**Разъемы клавиатуры и мыши**

В системе используются клавиатура типа PS/2 и PS/2-совместимая мышь. Кабели обоих устройств подключаются к 6-контактным миниатюрным разъемам типа DIN на передней и задней панелях системы.

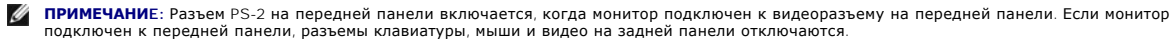

**ПРИМЕЧАНИE:** Если Вы хотите подключить клавиатуру и мышь к передней панели системы, воспользуйтесь разветвительным адаптером PS/2, позволяющим подключить к разъему PS/2 оба устройства одновременно, или используйте клавиатуру PS/2 и мышь USB.

<span id="page-6-5"></span>Драйвер мыши может предоставлять мыши приоритет на обслуживание микропроцессором, выдавая запрос IRQ12 при перемещении мыши. Кроме того, драйвер передает данные мыши в прикладную программу, управляемую мышью.

# **Разъем клавиатуры**

При переконфигурировании оборудования может потребоваться информация о номерах контактов и сигналах разъема клавиатуры. На <u>рис. Б-4.</u><br>показаны номера контактов разъема клавиатуры. В <u>та[бл](#page-6-2). Б-2 и табл. Б-3</u> описаны назнач

<span id="page-6-0"></span>**Рисунок Б-4. Номера контактов разъема клавиатуры** 

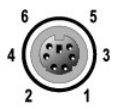

<span id="page-6-1"></span>**Таблица Б-2. Назначения контактов разъема клавиатуры (задняя панель)**

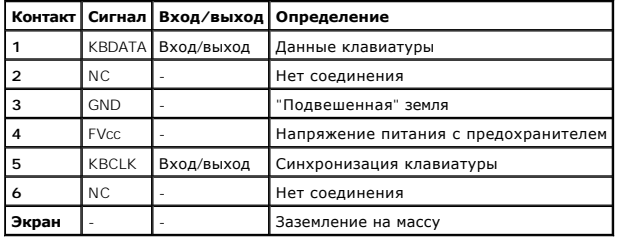

## <span id="page-6-2"></span>**Таблица Б-3. Назначение контактов разъема клавиатуры/мыши (передняя панель)**

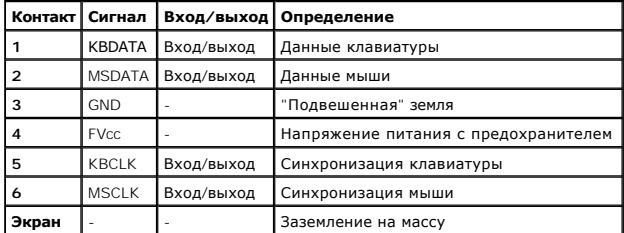

# **Разъем мыши**

Ниже приведена информация о контактах разъема мыши. При переконфигурировании оборудования может потребоваться информация о номерах<br>контактов и сигналах разъема мыши. На <u>[рис](#page-6-3). Б-5</u> показаны номера контактов разъема мыши. Н

## <span id="page-6-3"></span>**Рисунок Б-5. Номера контактов разъема мыши**

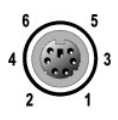

# <span id="page-6-4"></span> **Таблица Б-4. Назначение контактов разъема мыши (задняя панель)**

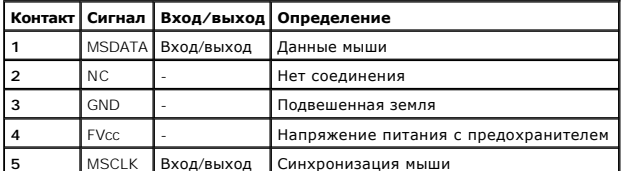

<span id="page-7-5"></span>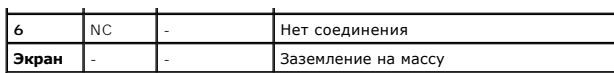

# <span id="page-7-0"></span>**Разъемы видео**

Для подключения VGA-совместимого монитора в системе используется 15-контактный миниатюрный разъем высокой плотности типа D-sub на передней и задней панелях. Видеосхема на системной плате обеспечивает синхронизацию сигналов, управляющих красной, зеленой и синей электронными пушками в мониторе.

## **Основные принципы**

**ПРИМЕЧАНИE:** Если монитор подключен к передней панели, разъемы клавиатуры, мыши и видео на задней панели отключаются.

- $\scriptstyle\rm I$  В системе имеется два разъема видео, один на задней и один на передней панели. Если монитор подключен к видеоразъему на передней<br>панели, разъем на задней панели отключается.
- l Клавиатура и мышь должны подключаться к той же панели, что и монитор. Например, если монитор подключен к разъему видео на передней панели, клавиатура и мышь также должны подключаться к разъему клавиатуры/мыши на передней панели. Этот разъем стандарта PS/2 по<br>умолчанию служит для подключения клавиатуры. Для подключения клавиатуры и мыши к разъему на п разветвительный кабель.

При переконфигурировании оборудования может потребоваться информация о номерах контактов и сигналах разъема видео. На <u>рис. Б-6</u> показаны<br>номера контактов разъема видео, а в <u>та[бл](#page-7-3). Б-5</u> - назначение контактов и интерфейсн

## <span id="page-7-2"></span>**Рисунок Б-6. Номера контактов разъема видео**

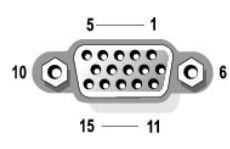

# <span id="page-7-3"></span>**Таблица Б-5. Назначения контактов разъема видео**

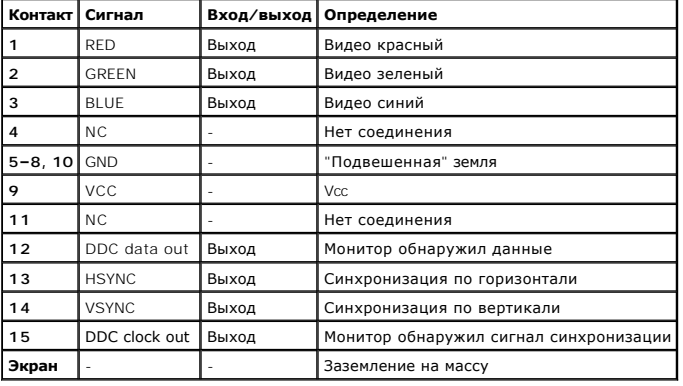

# <span id="page-7-1"></span>**Разъемы USB**

В системе имеется один разъем USB на передней панели управления и два разъема USB на задней панели; они используются для подключения USB-<br>совместимых устройств. Обычно с USB совместимы периферийные устройства, например, м

**ВНИМАНИЕ**: Не подключайте устройство или комбинацию устройств USB с максимальным током питания более 500 мА на канал при +5 В. Подключение устройств, превышающих это ограничение, может привести к отключению портов USB. Максимальные значения номинального<br>тока устройств USB можно найти в сопроводительной документации на эти устройства.

При переконфигурировании оборудования может потребоваться информация о номерах контактов и сигналах разъемов USB. На <u>рис. Б-7</u> показан<br>разъем USB, а в <u>та[бл](#page-8-1). Б-6</u> - назначение контактов и интерфейсные сигналы разъема USB

<span id="page-7-4"></span>**Рисунок Б-7. Номера контактов разъема USB** 

<span id="page-8-2"></span>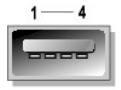

<span id="page-8-1"></span>**Таблица Б-6. Назначения контактов разъема USB**

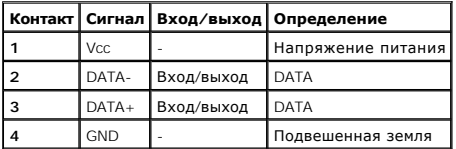

# <span id="page-8-0"></span>**Разъемы встроенных контроллеров сетевого интерфейса**

В системе имеются два встроенных контроллера сетевого интерфейса (NIC) 10/100/1000–Мб/с. Контроллеры 10/100/1000-Мб/с обеспечивают более<br>быстрое соединение между серверами и рабочими станциями и эффективное использоване р

Оба контроллера поддерживают возможность дистанционного включения по сети (Wake On LAN), обеспечивающую запуск системы по специальному<br>сигналу локальной сети с управляющей консоли системы. Дистанционное включение по сети устанавливать программное обеспечение, обновлять файлы и контролировать ресурсы в нерабочее время, когда сетевой трафик обычно минимален.

# **Требования к сетевому кабелю**

Разъемы сетевого контроллера RJ45 рассчитаны на подключение кабеля UTP Ethernet, снабженного стандартными разъемами RJ45. Защелкните один<br>из концов кабеля UTP в разъеме сетевого контроллера. Подключите другой конец кабеля кабелей.

**ВНИМАНИЕ**: Во избежание линейных помех голосовые линии и линии данных должны прокладываться в отдельной оболочке.

- l Используйте кабели и разъемы категории 5 и выше.
- l Максимальная длина кабеля (от системы до концентратора) составляет 100 м.
- г Сосновными принципами работы сети можно ознакомиться в разделе "Systems Considerations of Multi-Segment Networks (Многосегментные сети с<br>точки зрения систем ог Анализ многосегментных сетей с точки зрения системIcI)" ста

## **Рисунок Б-8. Индикаторы контроллера сетевого интерфейса**

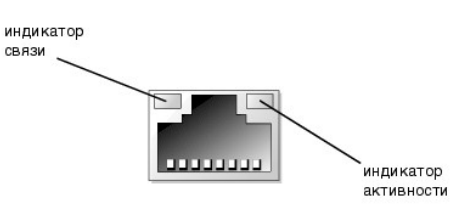

[Назад на страницу Содержание](file:///C:/data/systems/pe2650/RU/ug/index.htm)

# <span id="page-9-0"></span>**Установка и конфигурирование драйверов SCSI**

**Руководство пользователя систем Dell™ PowerEdge™ 2650** 

[Утилита](#page-9-1) SCSI*Select*

В данном приложенич азделе описана установка и конфигурирование драйверов для устройств SCSI, поставляемых с системой. Драйверы<br>предназначены для работы с контроллером SCSI AIC 7899W U160 на системной плате. Оба канала по использоваться для внешнего подключения.

Если Вы используете не входящий в комплект поставки контроллер RAID, информацию об установке драйверов SCSI для него см. в документации по контроллеру RAID.

Инструкции по установке устройств - дисководов гибких дисков, дисководов компакт-дисков или ленточных накопителей - см. в разделе "Установка<br>дисководов" *Руководства по установке и поиску и устранению неисправностей.* Пос драйверы этих устройств, чтобы устройства могли работать с операционной системой.

В комплект поставки входят драйверы устройств SCSI для следующих операционных систем:

- l Microsoft® Windows® 2000 Server и Advanced Server;
- l Windows NT® 4.0 Server, Server Enterprise Edition;
- l Red Hat Linux 7.*x.*

[Инструкции по созданию дискеты с драйверами для своей операционной системы см](file:///C:/data/systems/pe2650/RU/ug/7j883c20.htm#1039152). в главе "<u>Работа с компакт-диском Dell OpenManage Server</u><br><u>Assistant</u>". Инструкции по конфигурированию драйверов устройств SCSI см. в документ может понадобиться утилита SCSI*Select* (Выбор SCSI), рассмотренная в данном разделе.

# <span id="page-9-1"></span>**Утилита SCSI***Select*

BIOS для встроенного контроллера SCSI системы включает утилиту конфигурации SCSI*Select*, которая позволяет изменять параметры контроллера SCSI, не вскрывая корпус системы. Утилита SCSI*Select* включает и дисковые утилиты SCSI, позволяющие выполнить низкоуровневое форматирование<br>жестких дисков SCSI или проверить их состояние.

**ПРИМЕЧАНИЕ**: Утилита SCSI*Select* не может использоваться для установки и конфигурирования драйверов SCSI для не входящей в комплект<br>поставки платы ROMB. Подробную информацию об установке и конфигурировании драйверов SCS ROMB см. в документации по контроллеру RAID.

# **Запуск утилиты SCSI***Select*

Утилиту SCSI*Select* можно запустить нажатием клавиш <Ctrl><a>, когда во время загрузки появится следующее приглашение:

Press <CTRL><A> for SCSI*Select*™ Utility! (Нажмите клавиши <CTRL><A>, чтобы запустить утилиту SCSI*Select*™!)

Первое меню позволяет выбрать канал А или канал В. Второе меню содержит пункты Configure/View Host Adapter Settings (**Просмотр/изменение**<br>**параметров хост-адаптера**) и SCSI Disk Utilities (**Дисковые утилиты** SCSI).

# **Работа с меню утилиты SCSI***Select*

В меню утилиты SCSI*Select* перечислены параметры, которые Вы можете выбрать. С помощью клавиш со стрелками вверх или вниз подведите курсор к нужному параметру, а затем нажмите клавишу <Enter>, чтобы выбрать его.

В некоторых случаях это вызовет открытие следующего меню. Вернуться к предыдущему меню можно в любое время, нажав клавишу <Esc>. Для<br>восстановления значений параметров утилиты SCSI*Select*, используемых по умолчанию, нажм

# **Значения параметров утилиты SCSI***Select***, используемые по умолчанию**

Значения, используемые для встроенного контроллера SCSI по умолчанию, перечислены в табл. В-1. Эти значения можно использовать в большинстве систем PCI. Запускайте утилиту SCSI*Select* только в том случае, если необходимо изменить какое-либо из используемых по умолчанию значений параметров.

**ПРИМЕЧАНИE:** Чтобы изменить параметры конфигурации, запустите утилиту SCSI*Select*.

В случае если понадобилось изменить значение параметра, обратитесь к описаниям параметров в следующих подразделах. Об изменении используемых по умолчанию значений и о форматировании и проверке дисков см. в разделе "[Работа с дисковыми утилитами](#page-12-0) SCSI"

## <span id="page-9-2"></span>**Таблица B-1. Параметры контроллера SCSI AIC-7899**

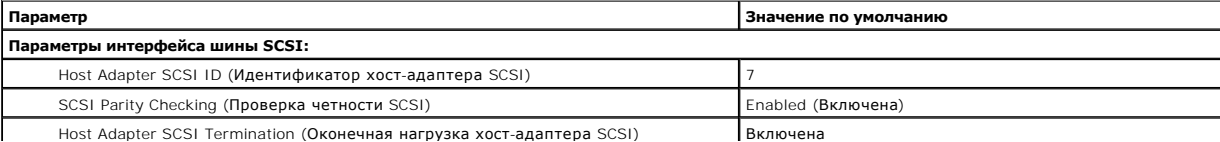

<span id="page-10-1"></span>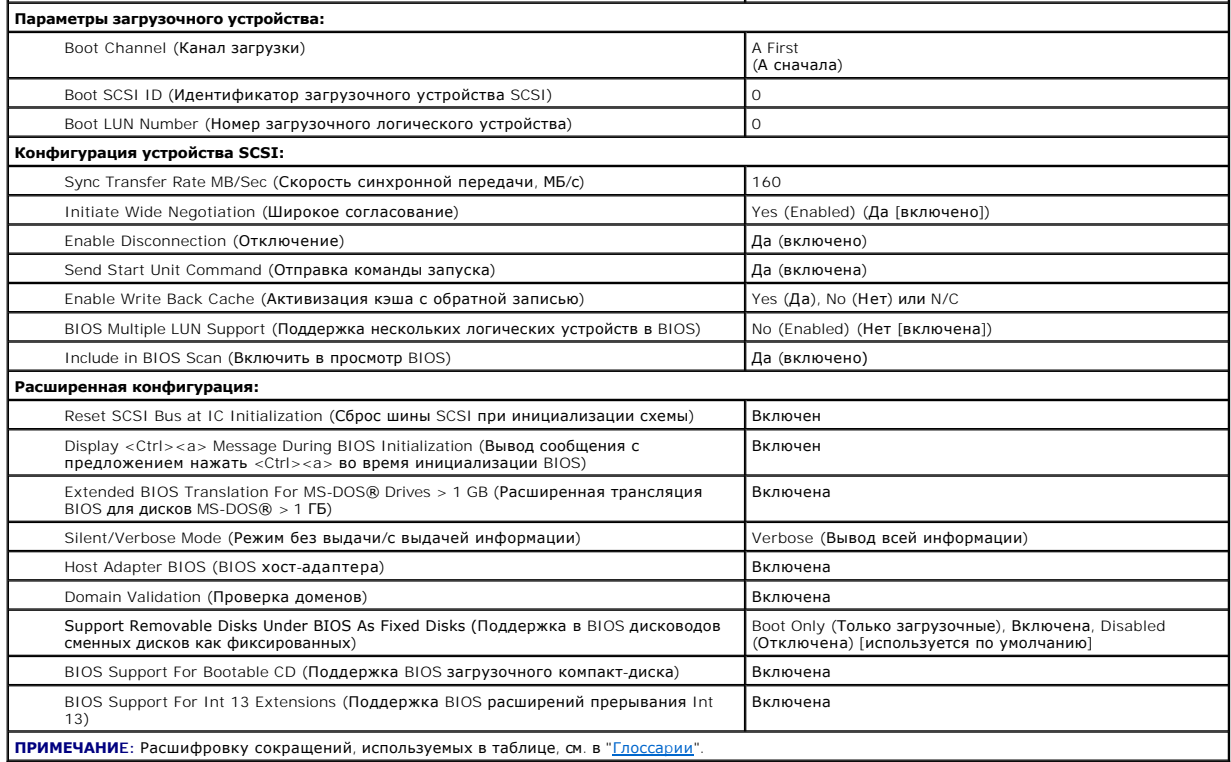

# **Параметры интерфейса шины SCSI**

Скорее всего, Вам потребуются изменения основных параметров хост-адаптера с помощью утилиты SCSI*Select*:

- ، **Идентификатор хост-адаптера SCSI** идентификатор хост-адаптера SCSI. По умолчанию используется **SCSI ID 7 (идентификатор SCSI 7)**,<br>который позволяет хост-адаптеру поддерживать как широкие, так и узкие устройства SCSI. параметра значение **идентификатор SCSI 7**.
- 1 **Проверка четности SCSI** определяет, будет ли хост-адаптер проверять точность передачи данных по шине SCSI. По умолчанию используется<br>3начение **Включена**. Отключите **Проверку четности SCSI**, если хотя бы одно из устро поддерживает четность SCSI; в противном случае оставьте ее включенной. Большинство устройств SCSI поддерживает проверку четности SCSI.<br>Если Вы не уверены, поддерживает ли устройство четность SCSI, обратитесь к документаци
- 1 **Оконечная нагрузка хост-адаптера SCSI** устанавливает оконечную нагрузку хост-адаптера. По умолчанию для хост-адаптера AIC-7899<br>используется значение **Включена**или Automatic (**Автоматически**). Корпорация Dell рекоменд умолчанию.

# **Параметры загрузочного устройства**

Параметры загрузочного устройства позволяют указать устройство, с которого будет производиться загрузка системы:

- l **Канал загрузки —** задает канал загрузки (A или B) для двухканального хост-адаптера Adaptec 7899. По умолчанию используется значение **A First (А сначала)**.
- l **Идентификатор загрузочного устройства SCSI** определяет идентификатор загрузочного устройства SCSI в указанном канале загрузки.
- l **Номер загрузочного логического устройства** позволяет указать конкретный номер логического устройства, с которого будет загружаться загрузочное устройство, если оно имеет несколько номеров логического устройских и включена BIOS Multiple LUN Support (**Поддержка**<br>**нескольких логических устройств в** BIOS) (см. раздел "<u>[Параметры конфигурации устройства](#page-10-0) S</u>

# <span id="page-10-0"></span>**Параметры конфигурации устройства SCSI**

Параметры конфигурации устройства SCSI позволяют сконфигурировать определенные параметры для каждого устройства на шине SCSI. Чтобы<br>сконфигурировать устройство, нужно знать назначенный ему идентификатор SCSI. Если Вы не з "[Работа с дисковыми утилитами](#page-12-0) SCSI

l **Скорость синхронной передачи, МБ/с**— устанавливает максимальную скорость синхронной передачи данных, поддерживаемую хостадаптером.

Хост-адаптер AIC-7899 поддерживает скорости до 160 МБ/с. По умолчанию для хост-адаптера AIC-7899 установлено значение **160 MB/sec (160 МБ/с)**.

Если хост-адаптер настроен так, чтобы не согласовывать синхронную передачу данных, максимальная скорость синхронной передачи равна<br>максимальной скорости, с которой хост-адаптер принимает данные от устройства в процессе со

l **Широкое согласование** — определяет, будет ли хост-адаптер пытаться осуществить 16-разрядную передачу данных вместо 8-разрядной. По

умолчанию установлено значение **Да**.

**ПРИМЕЧАНИE:** Некоторые 8-разрядные устройства SCSI могут не обрабатывать широкое согласование, что может вызвать нестандартное поведение или "зависание". Для таких устройств установите для параметра **Широкое согласование** значение **Нет**.

Если для этого параметра установлено значение **Да**, хост-адаптер попытается осуществить 16-разрядную передачу данных. Если для этого параметра установлено значение **Нет**, будет использоваться 8-разрядная передача данных, если устройство SCSI само не запросит широкое<br>согласование. Фактическая скорость передачи данных при 16-разрядной передаче удваиваетс вдвое шире обычного 8-разрядного канала SCSI.

l **Отключение** (иногда называется disconnect/reconnect [отключение/повторное подключение]) — определяет, позволит ли хост-адптер устройству SCSI отключаться от шины SCSI. Активизация отключения позволит хост-адаптеру выполнять на шине SCSI другие операции в период временного отключения устройства SCSI. По умолчанию установлено значение **Да**.

Оставьте для параметра **Отключение** значение **Да** если к хост-адаптеру подключены два и более устройств SCSI. Это оптимизирует работу шины SCSI. Если к хост-адаптеру подключено только одно устройство SCSI, установите для параметра **Отключение** значение **Нет**, что обеспечит небольшое повышение производительности.

l **Отправка команды запуска** — определяет, будет ли во время выполнения процедуры загрузки в устройство SCSI отправляться команда запуска. По умолчанию установлено значение **Да**.

Установка для этого параметра значения **Да** снижает нагрузку на блок питания системы за счет того, что хост-адаптер запускает устройства SCSI по одному при загрузке системы. Если для этого параметра установлено значение **Нет**, устройства могут запускаться одновременно. Большинству устройств для возможности реакции на эту команду необходима установка перемычки.

**ПРИМЕЧАНИE:** Для многих устройств, если для параметра **Отправка команды запуска** установлено значение **Да**, время процедуры загрузки зависит от того, сколько времени требуется на запуск каждого диска.

- l **Активизация кэша с обратной записью** сообщает о завершении выполнения запроса на запись, как только данные оказываются в кэше. Фактическая запись на диск происходит позже. По умолчанию установлено значение **N/C** или **Да**.
- 1 **Поддержка нескольких логических устройств в BIOS** обеспечивает поддержку периферийных устройств, содержащих несколько устройств<br>SCSI, например, ленточных накопителей с автоматической загрузкой или CD-чейнджеров.

**ПРИМЕЧАНИE:** Если подключен накопитель на магнитной ленте с автоматической загрузкой, для параметра **Поддержка нескольких логических устройств в BIOS** должно быть установлено значение **Нет** или **Включена** (по умолчанию).

l **Включить в просмотр BIOS** — позволяет указать, будет ли системная BIOS просматривать устройство во время загрузки системы. По умолчанию установлено значение **Да**.

# **Дополнительные параметры конфигурации**

Не следует изменять дополнительные параметры хост-адаптера, если в этом не возникает крайней необходимости. Эти значения устанавливаются в корпорации Dell и их изменение может повлечь за собой конфликты устройств SCSI.

- l **Сброс шины SCSI при инициализации схемы** позволяет шине SCSI производить сброс при инициализации контроллера. По умолчанию установлено значение **Включен**.
- l **Вывод сообщения <Ctrl><a> во время инициализации BIOS** определяет, будет ли выводиться сообщение Press <CTRL><A> for SCSI*Select* (TM) Utility! (Нажмите <CTRL><A> для запуска утилиты SCSI*Select* (TM)!) в процессе загрузки системы. По умолчанию используется значение Включен. Если этот параметр отключен, утилиту SCSI Select по-прежнему можно будет запустить нажатием клавиш <Ctrl><a> после появления заставки хост-адаптера BIOS.
- l **Расширенная трансляция BIOS для дисков MS-DOS® > 1 ГБ** определяет, будет ли расширенная трансляция доступна жестким дискам SCSI с емкостью более 1 ГБ. По умолчанию используется значение **Включена**.

**ВНИМАНИЕ:** Перед изменением схемы трансляции создайте резервные копии дисков. При переходе на другую схему трансляции все данные на диске удаляются.

Стандартная схема трансляции для хост-адаптеров SCSI обеспечивает максимальную доступную емкость 1 ГБ. Чтобы обеспечить емкость свыше<br>1 ГБ, хост-адаптеры серии 78хх включают расширенную схему трансляции, поддерживающую же раздела 2 ГБ в операционной системе DOS.

Если Вы используете другую операционную систему, например, Novell NetWare, активизировать параметр **Extended BIOS Translation (Расширенная трансляция BIOS)** не обязательно.

Разбивая на разделы жесткий диск объемом более 1 ГБ, используйте утилиту для MS-DOS® fdisk, как обычно. Поскольку объем цилиндра при<br>расширенной трансляции увеличивается до 8 МБ, выбранный размер раздела должен быть крате

l **Режим без выдачи/с выдачей информации** — определяет вывод информации хост-адаптера во время загрузки. По умолчанию используется значение **Вывод всей информации**.

l **BIOS хост-адаптера** — включает или отключает BIOS хост-адаптера. По умолчанию используется значение **Включена**.

**ПРИМЕЧАНИ**Е: Несколько параметров утилиты SCSI Select не используются, если BIOS хост-адаптера неактивна.

Eсли загрузка производится с жесткого диска SCSI, подключенного к хост-адаптеру, BIOS должна быть включена. Если периферийные устройства<br>на шине SCSI (например, дисковод компакт-дисков) управляются драйверами и не нуждают

- l **Проверка доменов** дает хост-адаптеру указание не принимать согласованную скорость до тех пор, пока не будет успешно завершена проверка. После проверки того, что целевое устройство способно поддерживать определенную скорость, хост-адаптер отправляет целевому<br>устройству команду **Write Buffer (Запись буфера)**. Передача данных происходит сначала на проверяет данные и определяет ошибки четности или циклической избыточности (CRC). В случае сбоя теста инициатор снижает скорость и<br>повторяет тест. Таким образом, подходящая скорость находится и фиксируется до начала перед установлено значение **Включена**.
- l **Поддержка сменных дисков в BIOS как фиксированных** управляет тем, какие дисководы сменных дисков будут поддерживаться BIOS хост-

адаптера. По умолчанию используется значение **Только загрузочные**. Можно выбрать следующие значения.

<span id="page-12-1"></span>٥

**ВНИМАНИЕ:** Если накопитель со сменными носителями SCSI управляется BIOS хост-адаптера, не вынимайте диск, пока устройство включено, существует риск потери данных. Если же Вы хотите иметь возможность извлечения дисков при включенном устройстве, установите для устройства драйвер, а для этого параметра установите значение **Отключена.** 

- ¡ **Только загрузочные** только дисководы сменных дисков, назначенные загрузочными, будут обрабатываться как жесткие диски.
- ¡ **All Disks (Все диски)** все дисководы сменных дисков, поддерживаемые BIOS, будут обрабатываться как жесткие диски.
- 0 **Отключена** никакие дисководы сменных дисков не будут обрабатываться как жесткие диски. В данном случае необходимы программные<br>драйверы, поскольку диски не управляются BIOS.
- 1 **Поддержка BIOS загрузочных дисководов компакт-дисков** определяет, поддерживает ли BIOS хост-адаптера загрузку с дисковода<br>компакт-дисков. По умолчанию используется значение **Включена**.
- l **Поддержка BIOS расширений прерывания Int 13** определяет, поддерживает ли BIOS хост-адаптера диски с числом цилиндров свыше 1024. По умолчанию используется значение **Включена**.

## <span id="page-12-0"></span>**Работа с дисковыми утилитами SCSI**

Для доступа к дисковым утилитам SCSI выберите пункт **Дисковые утилиты SCSI** в меню, открывающемся при запуске утилиты SCSI*Select*. После выбора<br>этого пункта утилита SCSI*Select* сразу же просканирует шину SCSI (с целью о идентификаторов SCSI и назначенных им устройств.

Если выбрать определенный идентификатор и устройство, появится меню с пунктами **Format Disk (Форматировать)** и **Verify Disk Media (Проверить диск)**.

**ВНИМАНИЕ:** В случае выбора пункта **Форматировать** все данные на жестком диске будут уничтожены.

- г **Форматировать** запускает утилиту, с помощью которой можно выполнить низкоуровневое форматирование жесткого диска. Большинство<br>Дисков SCSI форматируется на заводе-изготовителе и их переформатирование не требуется. Ут большинством основных дисков SCSI.
- 1 **Проверить диск** запускает утилиту, с помощью которой можно проверить наличие дефектов на жестком диске. Найдя на устройстве<br>1948 неисправные блоки, утилита предложит переназначить их; в случае выбора ответа **Да** эти завершения работы утилиты в любой момент можно нажать клавишу <Esc>.

# **Выход из утилиты SCSI***Select*

Чтобы выйти из утилиты SCSI*Select*, нажимайте клавишу <Esc> до тех пор, пока не появится запрос на выход. Если Вы изменили какие-либо параметры хост-адаптеров серии 78xx, перед выходом появится запрос на сохранение изменений. В ответ на запрос на выход выберите **Да**, чтобы выйти из<br>утилиты, а затем нажмите любую клавишу, чтобы перезагрузить систему. Все изменения

[Назад на страницу Содержание](file:///C:/data/systems/pe2650/RU/ug/index.htm)

<span id="page-13-0"></span>[Назад на страницу Содержание](file:///C:/data/systems/pe2650/RU/ug/index.htm)

# **Использование перенаправления консоли**

**Руководство пользователя систем Dell™ PowerEdge™ 2650** 

- [Минимальные требования к оборудованию и соединению](#page-13-1)
- О Требования к программному обеспеч
- [Конфигурирование перенаправления консоли в системе](#page-13-3)
- [Конфигурирование перенаправления консоли в системе клиента](#page-14-0)
- [Перезагрузка системы](#page-14-1)
- [Конфигурирование специальных клавиш](#page-15-0)

Перенаправление консоли позволяет проводить дистанционное обслуживание системы путем пе-ренаправления ввода с клавиатуры и текстового вывода через последовательный порт. Вывод графической информации не поддерживается. Перенаправление консоли может использоваться в среде<br>MS-DOS® для таких задач как настройка общей конфигурации BIOS или конфигурации RAID. консоли. В данном пpuлoжeнuч разделе описано простейшее возможное соединение: подключение к системе с помощью кабеля нуль-модема.

# <span id="page-13-1"></span>**Минимальные требования к оборудованию и соединению**

Для работы с перенаправлением консоли Вам потребуется:

- l Свободный последовательный порт (COM-порт) в системе клиента.
	- Конфигурация этого порта не должна конфликтовать с конфигурацией других портов системы.
- l Свободный последовательный порт (COM) на сервере.

Для систем с двумя свободными последовательными портами можно использовать порт COM 1 или COM 2.

l Кабель нуль-модема для подключения сервера к клиентской системе.

# <span id="page-13-2"></span>**Требования к программному обеспечению**

Программное обеспечение для эмуляции терминала должно удовлетворять следующим требованиям:

- l Эмулятор терминала ANSI или VT100/220 с размером окна 80 x 25 символов.
- l 9600 бит/с, 19,2 Кб/с, 57,6 Кб/с или 115,2 Кб/с при использовании последовательных (COM) портов.
- l Рекомендуется: возможность создания клавиатурных макросов

Bce версии операционной системы Microsoft® Windows® поставляются с программой для эмуляции терминала Hyper-Terminal. Однако версия программы<br>HyperTerminal, поставляемая с большей частью операционных систем Windows, не под со стрелками и функциональные клавиши, отсутствует возможность создания макросов. Компания Dell рекомендует обновить версию программы<br>HyperTerminal до версии HyperTerminal Private Edition 6.1 или более высокой или выбрать

## <span id="page-13-3"></span>**Конфигурирование перенаправления консоли в системе**

Перенаправление консоли конфигурируется в программе настройки системы (инструкции см. в разделе "[Работа с программой настройки системы](file:///C:/data/systems/pe2650/RU/ug/7j883c30.htm#1039152)"). Пункт **Console Redirection (Перенаправление консоли)** выводит экран конфигурирования перенаправления консоли. Вложенные меню позволяют включать и выключать эту функцию, выбирать тип удаленного терминала и включать и отключать перенаправление после загрузки. Возможные<br>варианты перечислены в <u>та[бл](#page-13-4). Г-1</u>.

#### <span id="page-13-4"></span>**Таблица Г-1. Типы эмуляции терминала**

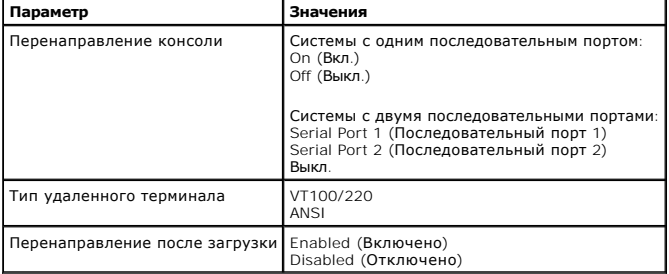

Если Вы выбрали **VT100/220**, но на экране видны не все символы, следует вернуться в программу настройки системы и выбрать тип терминала **ANSI**.

THE ANSI FORROBRE BUROBITH FORHLIN HAROD CHAROLOR ASCIL

# <span id="page-14-0"></span>Конфигурирование перенаправления консоли в системе клиента

ПРИМЕЧАНИЕ: В примерах, приведенных в данном документе, считается, что используется обновленная версия программы Hilgraeve HyperTerminal Private Edition 6.1 или более новая версия. Если используется другая программа эмуляции терминала, обратитесь к файлу справки по этой программе.

## Конфигурирование портов

- 1. Нажмите кнопку Start (Пуск), выберите Programs (Программы) -> Accessories (Стандартные) -> Communications (Связь), затем выберите HyperTerminal
- 2. Введите название нового соединения и выберите любую пиктограмму.
- 3. Нажмите кнопку ОК
- 4. В меню Connect to (Подключение) выберите свободный СОМ-порт в клиентской системе и нажмите кнопку ОК.

Если свободных COM-портов нет, и у Вас нет системы Dell, свяжитесь со службой технической поддержки производителя клиентской системы.

После выбора свободного СОМ-порта появится окно свойств СОМ-порта.

5. Выберите параметр Bits per second (Наибольшая скорость)

При перенаправлении консоли поддерживаются скорости 9600 бит/с, 19.2 Кб/с. 57.6 Кб/с или 115.2 Кб/с.

- 6. Установите для параметра Data bits (Биты данных) значение 8.
- 7. Установите для параметра Parity (Четность) значение None (Не проверяется).
- 8. Установите для параметра Stop bits (Стоповые биты) значение 1.
- 9. В поле Flow control (Контроль передачи) выберите Hardware (Аппаратный).
- 10. Нажмите кнопку ОК.

## Конфигурирование параметров терминала

После конфигурации портов сконфигурируйте настройки терминала, выполнив следующие действия

- 1. В окне HyperTerminal выберите меню File (Файл), команду Properties (Свойства), а затем выберите закладку Settings (Параметры).
- 2. Убедитесь, что для поля Function, arrow, and ctrl keys act as (Действие функциональных клавиш, Ctrl и стрелок) установлено значение Terminal Keys (клавиши терминала)
- 3. Убедитесь, что для поля Backspace key sends (Клавиша Backspace посылает) установлено значение Ctrl+H.
- 4. Смените значение параметра Emulation (Эмуляция терминала) с Auto detect (Автовыбор) на ANSI или VT100/220.

Это значение должно совпадать со значением, выбранным для параметра Перенаправление консоли на сервере.

Нажатие на кнопку Terminal Setup (Настройка) позволяет просмотреть число строк и столбцов.

5. Измените число 24 на 25 и оставьте число столбцов 80. Если такой возможности нет, значит, программу эмуляции терминала следует обновить.

# <span id="page-14-1"></span>Перезагрузка системы

Перенаправление консоли предназначено для передачи управления последовательным портом операционной системе. Эта конфигурация<br>обеспечивает корректное выполнение отладки с использованием последовательного порта и перенаправ помех со стороны системной BIOS.

Чтобы использовать перенаправление консоли для отключения системы, поиска и устранения неисправностей в ней или для изменения конфигурации BIOS SCSI выполните следующие действия

- 1. Перезагрузите систему. Рекомендации о том, как это сделать, см. в табл. Г-4.
- 2. С момента начала перезагрузки с помощью перенаправления консоли Вы сможете контролировать работу системы во время процедуры POST и<br>взаимодействовать с нею. Во время загрузки системы можно проделать следующее:
	- **1 Войти в программу настройки системы**
	- 1 Войти в меню настройки SCSI
	- 1 Эапустить утилиты из раздела утилит;
	- 1 Обновить встроенное микропрограммное обеспечение и BIOS (запись системы).

**И примечани**е: Чтобы использовать перенаправление консоли для запуска утилит из раздела утилит, с помощью компакт-диска Dell<br>ОрепМападе™ Server Assistant версии 6.3.1 или более поздней должен быть создан раздел утилит.

# <span id="page-15-3"></span><span id="page-15-0"></span>Конфигурирование специальных клавиш

Для перенаправления консоли используется эмуляция терминала ANSI или VT100/220, которые поддерживают только символы набора ASCII. В этом на боре символов нет функциональных клавиш, стрелок или управляющих клавиш. Однако для обычных функций программы BIOS частое необходимо<br>использование функциональных или управляющих клавиш. Их можно эмулировать с помощью с

Еѕс-последовательность для перенаправления консоли начинается с символа eѕсаре. Его можно ввести различными способами, в зависимости от е требований программы эмуляции терминала. Например, коды 0x1b, ^{ и <Esc> обозначают один и тот же символ еscape. В некоторых терминальных программах для отправки правильных Еsc-последовательностей используются заранее о

И ПРИМЕЧАНИЕ: Определяя макросы в программе HyperTerminal, перед клавишей <Esc> следует нажимать клавишу <lns>, чтобы указать, что производится отправка Esc-последовательности, а не выход из диалогового окна. Если у Вас нет таких возможностей, это указывает на<br>необходимость обновления программного обеспечения эмуляции терминала.

## <span id="page-15-1"></span>Таблица Г-2. Поддержка Esc-последовательностей VT100/220

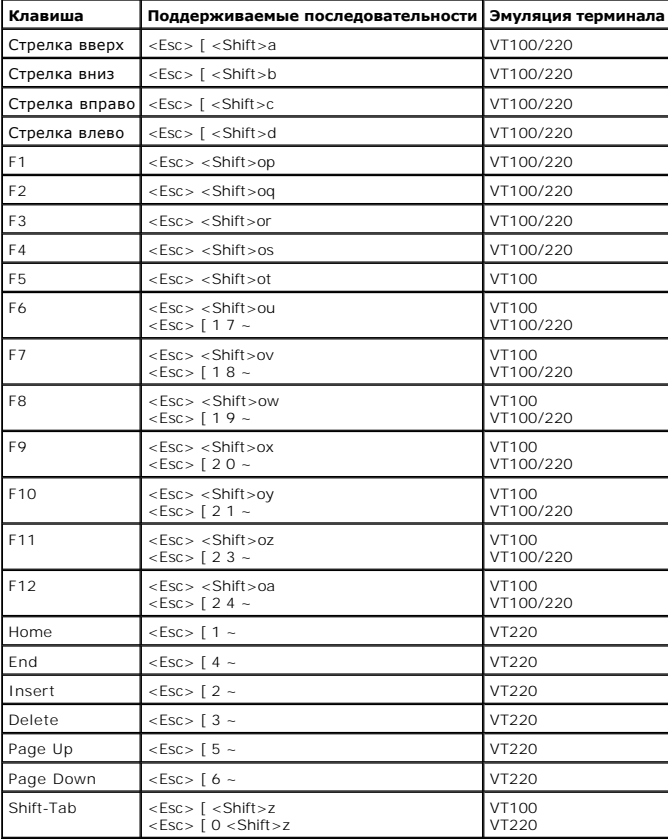

## <span id="page-15-2"></span>Таблица Г-3. Поддержка Esc-последовательностей **ANST**

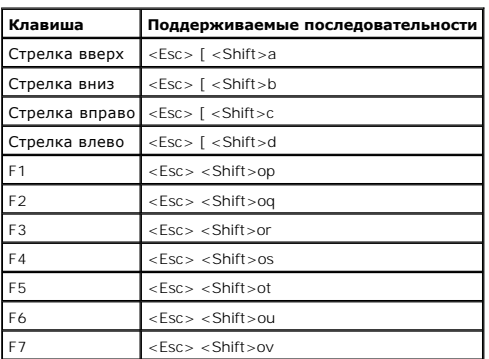

<span id="page-16-1"></span>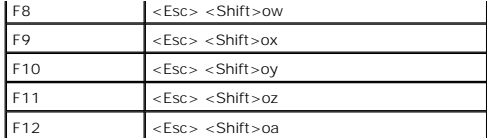

После создания макросов нажатие клавиши <F1> на клавиатуре при работе с программой эмуляции терминала приводит к отправке на сервер<br>последовательности <Esc><Shift>ор. Принимая эти три символа, сервер интерпретирует их как

Кроме макросов для функциональных клавиш, компания Dell рекомендует создать макросы для дополнительных Esc-последовательностей,<br>перечисленных в <u>табл. Г-4</u>.

# <span id="page-16-0"></span>Таблица Г-4. Дополнительные Esc-последовательности

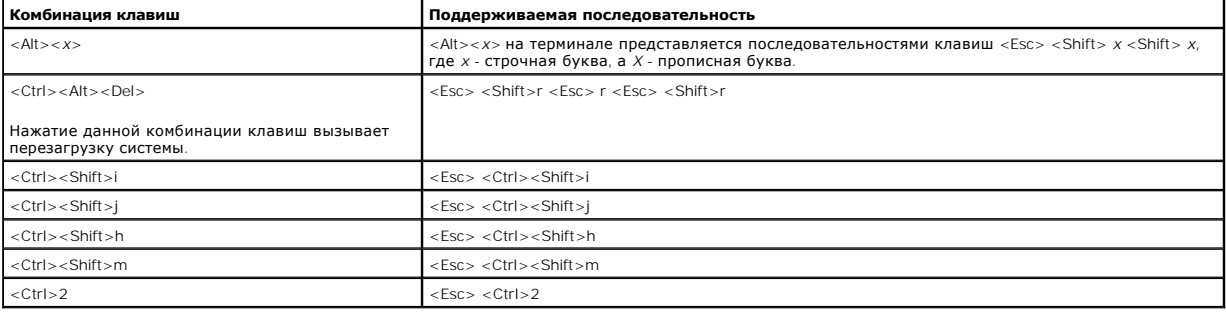

Назад на страницу Содержание

## <span id="page-17-0"></span>Назад на страницу Содержание

# Обзор системы

Руководство пользователя систем Dell™ PowerEdge™ 2650

- Индикаторы состояния системы
- $\bullet$   $MH$ аторы идентифик
- Элементы передней панели
- Элементы задней панели
- Характеристики системы
- Поддерживаемые операционные системы
- Устройства защиты по питанию
- Другие полезные документы
- Обращение за технической помощью

Ваша система представляет собой универсальный высокопроизводительный сервер на базе двух процессоров Intel® Хеоп™, предназначенный для установки в стойку.

В данной гпаве описаны основные аппаратные и программные возможности и характеристики системы и приведена информация об индикаторах<br>состояния системы и индикаторах на передней и задней панелях. Кроме того, в ней приведена полезны при настройке системы, а также о порядке получения технической поддержки.

# <span id="page-17-1"></span>Индикаторы состояния системы

На лицевой панели системы, если эта панель установлена, имеется индикатор, предоставляющий информацию о состоянии системы (см. <u>рис. 1-1</u>). Он<br>позволяет определить, нормально ли работает система, не требуется ли вмешатель имперапроцессорами, блоком питания, вентиляторами системы или блока питания, температурой системы, жесткими дисками, системной памятью,<br>- платами расширения или встроенным контроллером SCSI. Подробнее см. в *Руководстве п* лицевая панель снята, все функции индикатора состояния системы выполняет ЖК-дисплей (см. "ЖК-дисплей со .<br>яния")

В табл. 1-1 и табл. 1-2 перечислены сигналы индикатора состояния системы.

## <span id="page-17-2"></span>Рисунок 1-1. Индикатор состояния системы

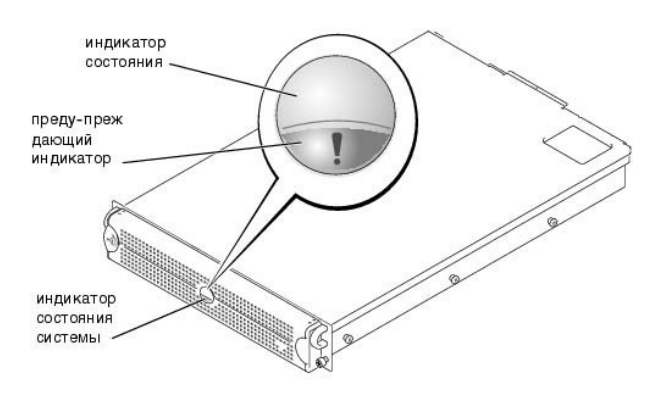

<span id="page-17-3"></span>Таблица 1-1. Сигналы индикатора состояния системы на лицевой панели

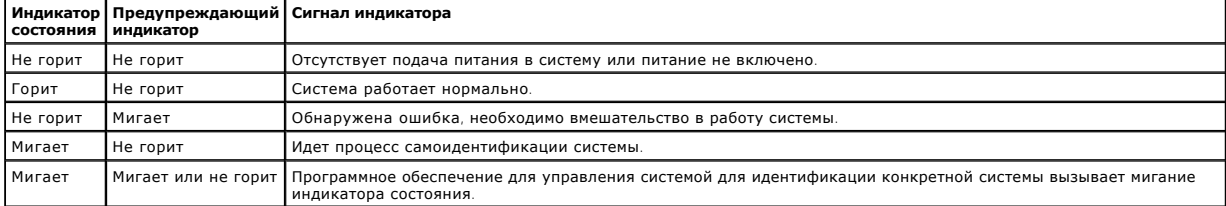

#### <span id="page-17-4"></span>Таблица 1-2. Сигналы индикатора состояния системы на задней панели

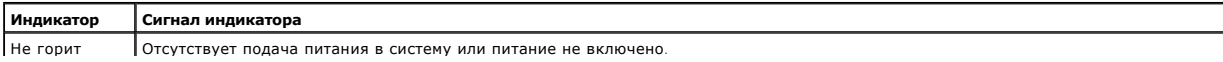

<span id="page-18-4"></span>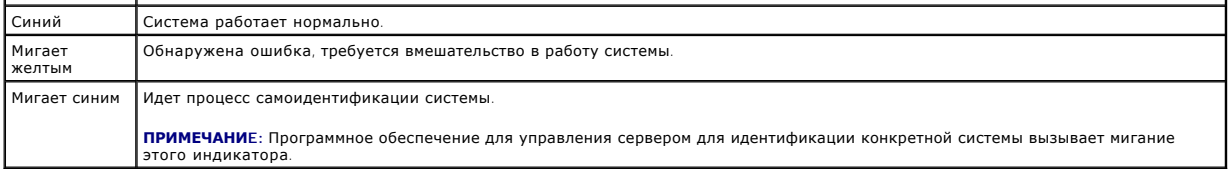

# <span id="page-18-0"></span>**Индикаторы идентификации системы**

Кнопки идентификации на задней и передней панели используются для определения местонахождения системы в стойке. Нажатие одной из этих кнопок вызывает мигание идентификационного индикатора на задней панели и индикатора состояния на лицевой панели до повторного нажатия на<br>одну из этих кнопок. Если лицевая панель снята, ЖК-дисплей будет мигать синим.

Расположение кнопки идентификации системы на передней панели см. на рис[. 1-2](#page-18-2). Расположение кнопки и индикатора идентификации системы на задней панели указано в разделе "[Элементы задней панели](#page-20-0)".

# <span id="page-18-1"></span>**Элементы передней панели**

Дополнительные индикаторы питания системы и дисководов расположены за окошком. ЖК-дисплей состояния на передней панели предназначен для вывода буквенно-цифровой информации (см. раздел "ЖК-[дисплей состояния](#page-20-1)").

На рис[. 1-2](#page-18-2) показаны элементы передней панели системы. В табл[. 1-3](#page-18-3) описаны элементы передней панели.

## <span id="page-18-2"></span>**Рисунок 1-2. Элементы передней панели**

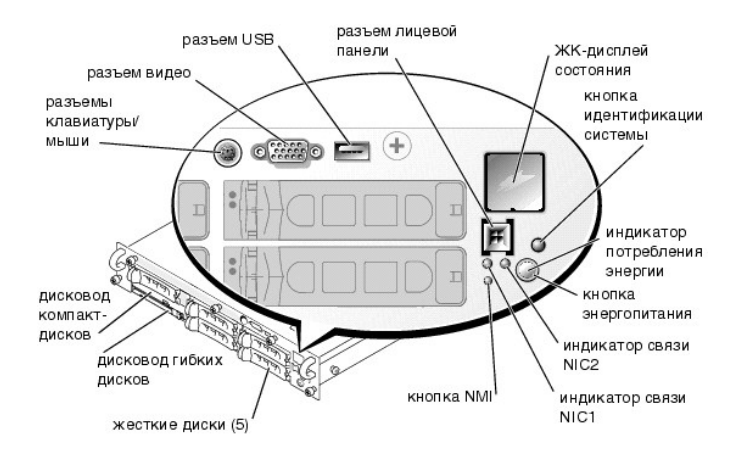

## <span id="page-18-3"></span>**Таблица 1-3. Элементы передней панели**

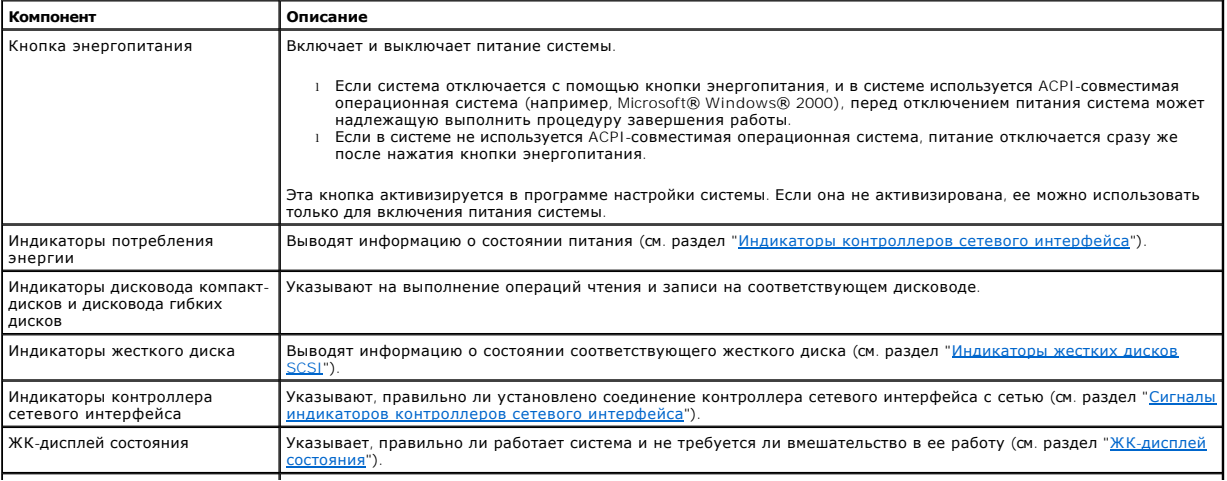

<span id="page-19-1"></span>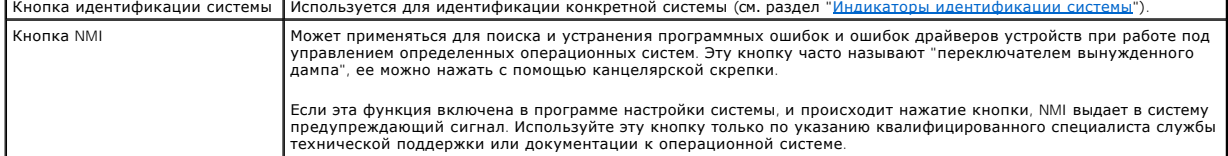

На передней панели также расположены разъем USB, разъем видео и разъем PS/2 (см. <u>рис[. 1-2](#page-18-2))</u> для подключения мыши и клавиатуры с помощью<br>разветвительного кабеля.

# **Индикатор потребления энергии**

На передней панели и блоках питания имеются индикаторы, предоставляющие информацию о подаче питания в систему (см. рис[. 1-2\)](#page-18-2).

## **Сигналы индикаторa потребления энергии**

Кнопка энергопитания управляет подачей переменного тока в блоки питания системы . Индикатор кнопки энергопитания предоставляет информацию о состоянии питания.

В тaбл[. 1-4](#page-19-2) перечислены сигналы индикатора кнопки энергопитания.

## <span id="page-19-2"></span>**Таблица 1-4. Сигналы индикатора потребления энергии**

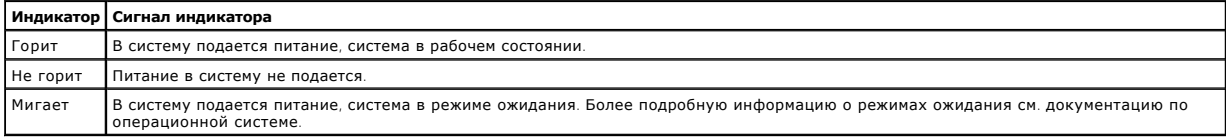

# <span id="page-19-0"></span>**Индикаторы жестких дисков SCSI**

На салазках каждого жесткого диска SCSI имеется два индикатора: индикатор занятости и индикатор состояния (см. рис[. 1-3\)](#page-19-3). Они предоставляют информацию о состоянии соответствующего жесткого диска. В табл[. 1-5](#page-19-4) перечислены сигналы индикаторов дисков.

#### <span id="page-19-3"></span>**Рисунок 1-3. Индикаторы жестких дисков SCSI**

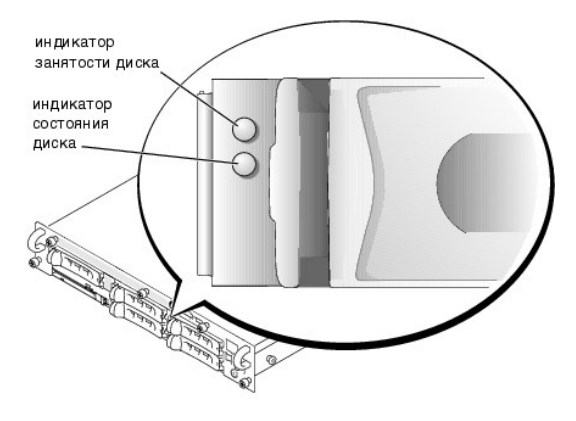

В **табл[. 1-5](#page-19-4) перечислены сигналы индикаторов** дисков. Различные сигналы индикаторов вызываются различными событиями, связанными с дисками. Например, в случае сбоя жесткого диска загорается сигнал "сбой диска". Если диск выбран для снятия, будет выдан сигнал "готов к снятию". После<br>установки нового диска будет выдан сигнал "готов к работе, подключен".

## <span id="page-19-4"></span>**Таблица 1-5. Сигналы индикаторов жестких дисков SCSI**

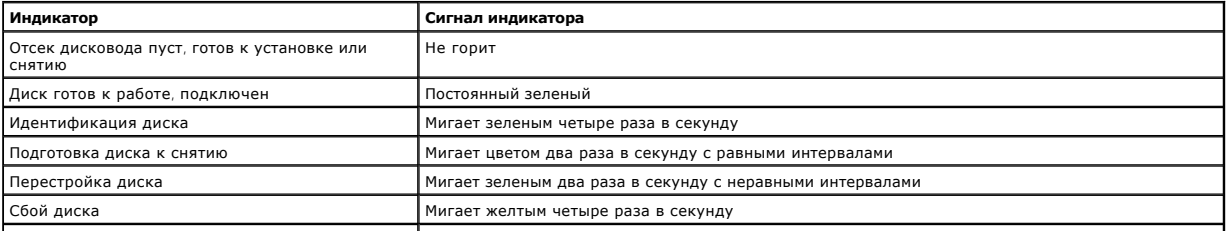

<span id="page-20-2"></span>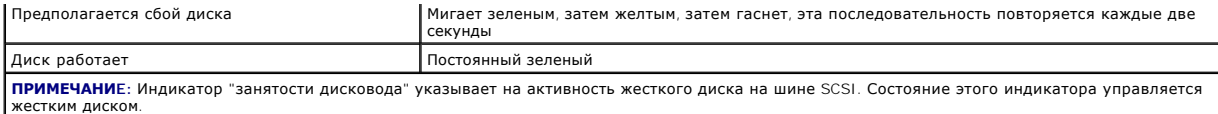

# <span id="page-20-1"></span>**ЖК-дисплей состояния**

Индикатор на лицевой панели системы (см. рис[. 1-2\)](#page-18-2) позволяет определить, нормально ли работает система, не требуется ли вмешательство в ее работу или система находится в состоянии идентификации (см. раздел "<u>[Индикаторы идентификации системы](#page-18-0)</u>"). Если индикатор на лицевой панели<br>указывает на состояние ошибки, откройте лицевую панель и ознакомьтесь с информацие

На ЖК-дисплее могут выводиться две строки букв и цифр. Сигналы дисплея представляются в следующих двух цветовых комбинациях:

- l Белые символы на синем фоне только информация; никаких действий не требуется.
- l Желтые символы на черном фоне необходимо вмешательство в работу системы.

Более подробную информацию о сообщениях на ЖК-дисплее см. в *Руководстве по установке и поиску и устранению неисправностей*.

# <span id="page-20-0"></span>**Элементы задней панели**

На рис[. 1-4](#page-20-3) показаны элементы задней панели системы. В табл[. 1-6](#page-20-4) описаны элементы задней панели системы.

## <span id="page-20-3"></span>**Рисунок 1-4. Элементы задней панели**

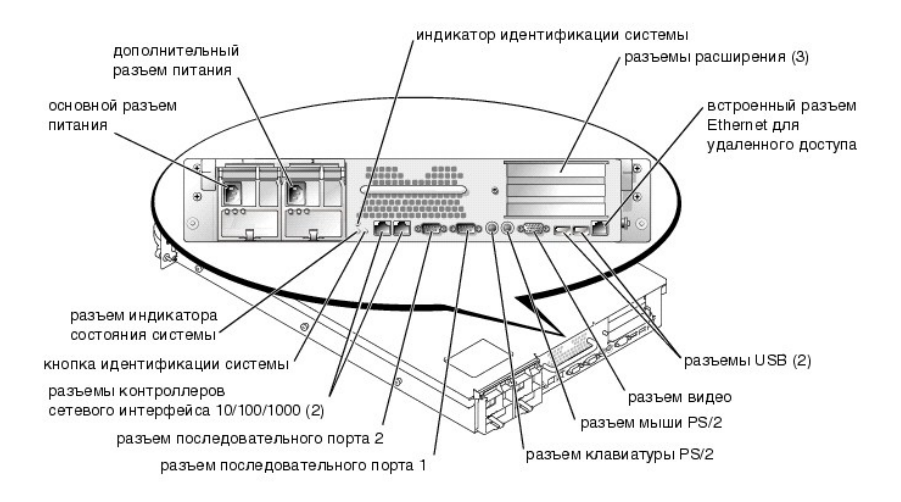

#### <span id="page-20-4"></span>**Таблица 1-6. Элементы задней панели**

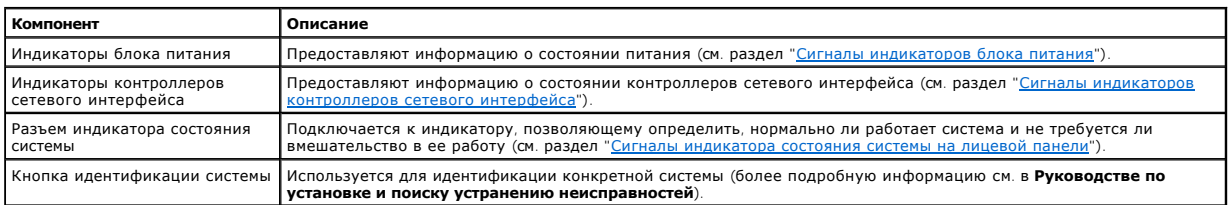

# **Индикатор блока питания**

На каждом блоке питания с возможностью горячей замены имеются индикаторы, предоставляющие информацию о состоянии питания, сбоях и<br>наличии питания переменным током (см. <u>рис. 1-5</u>). В <u>табл[. 1-7](#page-21-4)</u> перечислены сигналы индика

<span id="page-20-5"></span>**Рисунок 1-5. Индикаторы блока питания** 

<span id="page-21-3"></span>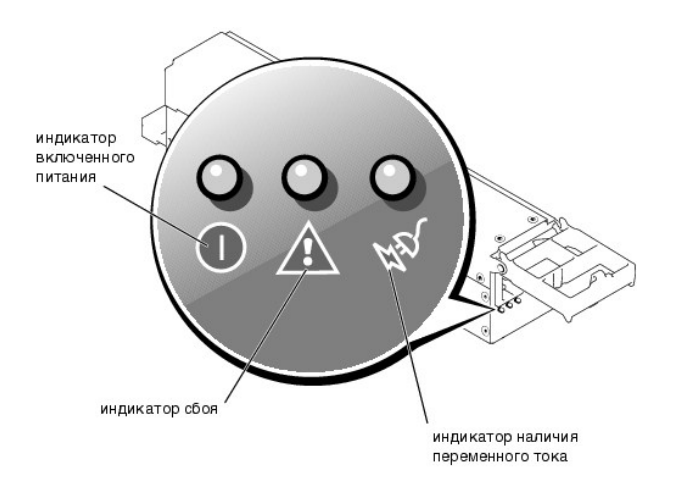

## <span id="page-21-4"></span>**Таблица 1-7. Сигналы индикаторов блока питания**

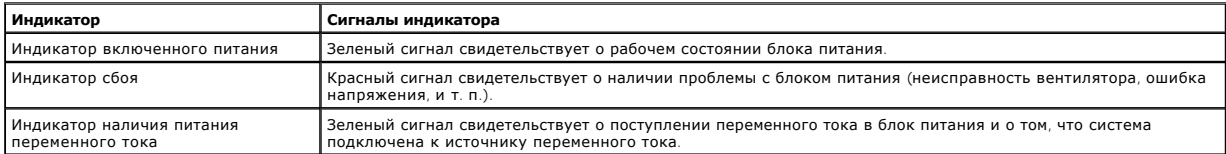

# <span id="page-21-1"></span>**Индикаторы контроллеров сетевого интерфейса**

На каждом контроллере сетевого интерфейса на задней панели имеется индикатор для вывода информации об активности сети и состоянии<br>соединения (см. <u>рис[. 1-6](#page-21-5)</u>). В <u>табл[. 1-8](#page-21-2)</u> перечислены сигналы индикатора контроллера сетев

На передней панели имеется индикатор соединения для каждого контроллера сетевого интерфейса (см. <u>рис. 1-2</u>). Он указывает, подключен ли<br>соответствующий контроллер сетевого интерфейса к соответствующему устройству в сети.

## <span id="page-21-5"></span>**Рисунок 1-6. Индикаторы контроллеров сетевого интерфейса**

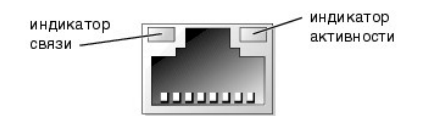

## <span id="page-21-2"></span>**Таблица 1-8. Сигналы индикаторов контроллеров сетевого интерфейса**

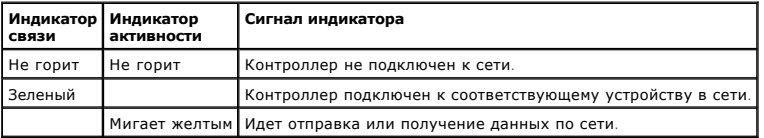

# <span id="page-21-0"></span>**Характеристики системы**

- l Один или два микропроцессора Intel Xeon с внутренней рабочей частотой не менее 1,8 ГГц, кэшем объемом 512 КБ и частотой фронтальной (внешней) шины 400 МГц.
- l Поддержка SMP (Symmetrical Multiprocessing [симметричная многопроцессорная обработка]) в системах с двумя микропроцессорами Xeon. SMP существенно повышает общую производительность системы за счет разделения выполняемых процессором операций между независимыми микропроцессорами. Чтобы воспользоваться этой возможностью, необходимо использовать операционную систему с поддержкой параллельной обработки.
- l Не менее 256 МБ системной памяти, с возможностью наращивания до 6 ГБ путем установки пар идентичных модулей памяти DDR SDRAM в шесть гнезд для модулей памяти на системной плате.
- l Поддержка пяти внутренних жестких дисков SCSI Ultra3 высотой 1 дюйм (с возможностью горячей замены при использовании не входящей в комплект поставки платы ROMB).
- l Один дисковод гибких дисков емкостью 1,44 МБ размером 3,5 дюйма.
- l Дисковод компакт-дисков или привод DVD с интерфейсом IDE
- l До двух блоков питания мощностью 500 Вт с возможностью горячей замены в избыточной конфигурации 1 + 1.
- l Вентиляторы охлаждения системы с возможностью горячей замены и два дополнительных вентилятора, встроенных в блоки питания.
- l Датчик проникновения в систему, передающий в соответствующее программное обеспечение управления системами информацию о снятии лицевой панели.

## **Элементы системной платы**

- l Три 64-разрядных слота PCI/PCI-X расположены на надстроечной плате (два слота на шине 1 и один слот на шине 2). Слоты поддерживают полноразмерные платы, предназначенные для работы на шине PCI-x с частотой 133 МГц, 100 МГц, 66 МГц или 33 МГц.
- ι Встроенная VGA-совместимая видеоподсистема с видеоконтроллером ATI RAGE XL. Имеет 8 МБ видеопамяти SDRAM (без возможности<br>модернизации). Максимальное разрешение: 1600 х 1200 х 16,7 миллиона цветов (при прогрессивной р
- l Встроенный двухканальный хост-адаптер SCSI Ultra3. Внутренний канал поддерживает до пяти жестких дисков SCSI на объединительной плате 1 х 5 или с разбиением 2 + 3 и обеспечивает поддержку внутреннего RAID. Объединительная плата SCSI автоматически конфигурирует номера<br>идентификаторов SCSI и оконечную нагрузку для жестких дисков, что существенно упрощает
- l Запасной ряд памяти, который обеспечивает включение заранее зарезервированного ряда памяти в случае отказа одного из рядов.
- l Дополнительная ROMB (RAID on motherboard [матрица независимых дисковых накопителей с избыточностью на материнской плате]), обеспечиваемая встроенной подсистемой, имеющей модуль кэш-памяти объемом 128 МБ, аккумулятор RAID и кнопку RAID.
- l Два встроенных контроллера сетевого интерфейса 10/100/1000, обеспечивающих интерфейс Ethernet.
- l Встроенная схема управления системами, контролирующая работу системных вентиляторов, а также критические напряжения и температуры. Схема управления системами работает совместно с программным обеспечением для управления системами.
- l Разъемы на задней панели, включая разъемы видео, клавиатуры, мыши, два последовательных порта, два разъема USB, встроенный разъем Ethernet для удаленного доступа и два разъема контроллеров сетевого интерфейса.
- l На передней панели расположены разъем видео, разъем клавиатуры и мыши и разъем USB.

Более подробную информацию см. в разделе "[Технические характеристики](file:///C:/data/systems/pe2650/RU/ug/7j883aa0.htm#1042045)".

# **Элементы программного обеспечения**

С системой поставляется следующее программное обеспечение:

- l Программа настройки системы для быстрого просмотра и изменения информации о конфигурации системы. Подробнее об этой программе см. в главе "[Работа с программой настройки системы](file:///C:/data/systems/pe2650/RU/ug/7j883c30.htm#1039152)".
- l Программа настройки системы предоставляет дополнительные возможности защиты системы, включая системный пароль и пароль программы настройки.
- ι Диагностика системы для оценки состояния компонентов и устройств системы. Информацию о работе с диагностикой системы см. в разделе<br>"Запуск диагностики системы" *Руководства по установке и поиску и устранению неисправно*
- l Видеодрайверы для вывода многих прикладных программ в режимах с высоким разрешением. Подробную информацию о драйверах см. в главе akt-guckom Dell OpenManage Server Assistant
- l Драйверы устройств SCSI, позволяющие операционной системе взаимодействовать с устройствами, подключенными к встроенной подсистеме SCSI. Подробную информацию о драйверах см. в приложении "У
- l Программное обеспечение для управления системой и документация.
- l Необязательное программное обеспечение для web-хостинга, кэширования и балансировки нагрузки. Дополнительную информацию см. в документации по данному программному обеспечению.

# <span id="page-22-0"></span>**Поддерживаемые операционные системы**

- l Microsoft Windows 2000 Server и Advanced Server
- l Windows NT® 4.0 Server, Enterprise Edition
- l Red Hat Linux 7.*x*

# <span id="page-22-1"></span>**Устройства защиты по питанию**

Для защиты системы от скачков напряжения, временных отключений и сбоев питания имеется ряд устройств. В следующих разделах описаны некоторые из этих устройств.

# **Сетевые фильтры**

Существуют сетевые фильтры многих типов, обычно они обеспечивают уровень защиты, соответствующий стоимости устройства. Сетевые фильтры<br>защищают от перенапряжений, которые могут происходить во время электрических бурь. Сет напряжения более чем на 20 процентов от номинального.

# **Согласователи линии**

Согласователи линии защищают не только от перенапряжений и скачков напряжения. Согласователи линии поддерживают напряжение блока питания системы на приблизительно постоянном уровне и обеспечивают защиту от кратковременного снижения напряжения. Вследствие<br>предоставляемой согласователями линии дополнительной защиты их стоимость превышает стоимость се нескольких сотен долларов. Однако эти устройства не защищают от полного отключения питания.

## **Источники бесперебойного питания**

Системы ИБП обеспечивают полную защиту от изменений электропитания, поскольку для поддержания работы системы в моменты отключения<br>питания в них используются аккумуляторы. Аккумулятор подзаряжается переменным током во врем

Системы ИБП, обеспечивающие питание от аккумулятора только в течение 5 минут, позволяют завершить работу системы, но не предназначены для<br>обеспечения продолжительной работы системы. Со всеми системами ИБП должны использов сертифицированы лабораториями UL.

# <span id="page-23-0"></span>**Другие полезные документы**

Помимо настоящего *Руководства пользователя* с системой поставляется следующая документация:

- l Документ *Настройка системы*, в котором приведены общие инструкции по настройке системы.
- l Документ *Информация о системе*, в котором приведена важная информация о безопасности, а также нормативная информация. Гарантийная информация может включаться в состав данного документа или в отдельный документ.
- l *Руководство по установке в стойку*, в котором описаны распаковка, сборка и установка системы в стойку.
- l *Руководство по установке и поиску и устранению неисправностей*, в котором описаны установка, модернизация системы и поиск и устранение неисправностей.
- l Документация к программному обеспечению для управления системой, в которой описаны функции, требования, процедура установки программы и работа с нею. Информация о предупреждающих сообщениях, выдаваемых программным обеспечением, приведена в интерактивной справочной системе.
- l В документации по операционной системе описаны установка (если она необходима), конфигурирование и работа с операционной системой.
- l В случае покупки дополнительных устройств для системы с ними обычно поставляется документация, необходимая для конфигурирования и установки этих устройств в систему Dell.

С системой могут поставляться следующие документы:

- l Обновления документов с описанием изменений в системе и программном обеспечении.
- **ПРИМЕЧАНИE:** С обновленными версиями документов следует ознакомиться в первую очередь, поскольку именно они содержат самую новую информацию о системе.
- l Документация к необязательному программному обеспечению для веб-хостинга, кэширования или информация о балансировке нагрузки.
- l На жесткий диск могут устанавливаться файлы с технической информацией—иногда они называются файлами "readme" ("прочти меня") —в них описаны последние обновления и изменения системы или дополнительная техническая информация, предназначенная для опытных пользователей и обслуживающего персонала.

# <span id="page-23-1"></span>**Обращение за технической помощью**

Если Вы не понимаете описанную в настоящем руководстве процедуру или система не работает так, как ожидалось, имеется ряд обеспечивающих<br>помощь средств. Более подробную информацию об этих средствах см. в разделе "Как получ *устранению неисправностей*.

[Назад на страницу Содержание](file:///C:/data/systems/pe2650/RU/ug/index.htm)

<span id="page-24-0"></span>[Назад на страницу Содержание](file:///C:/data/systems/pe2650/RU/ug/index.htm)

# **Работа с компакт-диском Dell OpenManage Server Assistant Руководство пользователя систем Dell™ PowerEdge™ 2650**

- Запуск компакт-диска [Dell OpenManage Server Assistant](#page-24-1) [Переход по компакт](#page-24-2)-диску
- 
- [Настройка системы](#page-24-3)
- [Раздел утилит](#page-25-0)
- [Утилита дескриптора ресурса](#page-25-1)

На компакт-диске *Dell OpenManage Server Assistant* содержатся утилиты, средства диагностики и драйверы, которые помогут Вам сконфигурировать систему наилучшим образом. Некоторые функции компакт-диска *Dell OpenManage Server Assistant* имеются в загружаемом разделе утилит,<br>установленном на жестком диске. В данной гпаве описана работа с компакт-диском *Dell Open* утилит и его возможности, а также инструкции по переустановке этого раздела в случае необходимости.

# <span id="page-24-1"></span>**Запуск компакт-диска Dell OpenManage Server Assistant**

Прикладная программа Dell OpenManage™ Server Assistant (Помощник сервера Dell OpenManage™) имеет два режима работы: *режим настройки* для<br>настройки системы и установки операционной системы и *режим обслуживания* для созд

## **Режим настройки**

Для настройки компьютерной системы и установки операционной системы установите компакт-диск *Dell OpenManage Server Assistant* в дисковод компакт-дисков и включите или перезагрузите систему. Появится основная страница программы **Dell OpenManage Server Assistant**.

Если загрузка с компакт-диска не происходит, убедитесь, что дисковод компакт-дисков указан первым в параметре **Boot Sequence (Последовательность загрузки)** в программе настройки системы (см. глaвy "[Работа с программой настройки системы](file:///C:/data/systems/pe2650/RU/ug/7j883c30.htm#1039152)").

## **Режим обслуживания**

Cоздавать обновления драйверов и утилит можно в любой системе, в которой установлена программа просмотра Microsoft® Internet Explorer 4.0 (или<br>более поздней версии). При установке компакт-диска в системе, работающей под у автоматически запускается программа просмотра с основной страницей программы **Dell OpenManage Server Assistant**.

# <span id="page-24-2"></span>**Переход по компакт-диску**

На компакт-диске *Server Assistant* используется стандартный интерфейс программы просмотра Web. Переход осуществляется путем нажатия кнопок мыши на различных пиктограммах и текстовых гиперссылках.

Чтобы выйти из программы, щелкните на пиктограмме **Exit (Выход)**. Выход из программы приведет к перезагрузке системы из стандартного раздела загрузки операционной системы.

# <span id="page-24-3"></span>**Настройка системы**

Если Вы приобрели систему без предустановленной в компании Dell операционной системы или хотите переустановить операционную систему позже,<br>для конфигурирования системы или установки операционной системы используйте програ

# **Настройка сервера**

Используйте программу Server Setup в большинстве случаев, включая установку и переустановку операционной системы. Компакт-диск *Dell OpenManage Server Assistant* поможет установить и сконфигурировать операционную систему. Программа предложит Вам выбрать используемую на диске<br>операционную систему и предоставит пошаговую процедуру для ее установки.

Чтобы запустить программу **Настройка сервера**, выполните следующие действия:

- 1. Щелкните на надписи **Настройка сервера** на основном экране программы Server Assistant.
- 2. Для завершения процесса установки и конфигурации системы следуйте инструкциям на экране.

Программа настройки сервера Server Setup позволяет:

- l Установить системные дату и время;
- l Cконфигурировать контроллер RAID (если он имеется);
- l Bыбрать операционную систему;
- l Cконфигурировать жесткие диски;
- l Задать информацию об операционной системе;
- l Просмотреть информацию об установке;

<span id="page-25-3"></span>l Установить операционную систему.

# <span id="page-25-0"></span>**Раздел утилит**

Раздел утилит представляет собой загрузочный раздел на жестком диске, в котором располагаются утилиты конфигурирования системы и диагностики.<br>Если этот раздел создан, загрузка с него создает среду исполнения утилит раздел MS-DOS®

**ПРИМЕЧАНИE:** Раздел утилит обеспечивает лишь ограниченный набор функций MS-DOS и не может использоваться в качестве раздела MS-DOS общего назначения.

Для запуска раздела утилит включите или перезагрузите компьютер. Во время процедуры POST появится следующее сообщение:

```
<F10> = Utility Mode 
(<b>F10</b>>= режим утилит)
```
Раздел утилит предоставляет текстовый интерфейс для запуска утилит. Чтобы выбрать пункт меню, выделите его с помощью клавиш со стрелками и нажмите клавишу <Enter> или введите с клавиатуры номер пункта меню. Чтобы выйти из раздела утилит, нажмите клавишу <Esc> в основном меню **Utility Partition (Раздел утилит)**.

В тaбл[. 2-1](#page-25-2) приведен примерный список и описание пунктов меню раздела утилит, даже если компакт-диска *Dell OpenManage Server Assistant* в дисководе компакт-дисков нет. Меню конкретной системы может отличаться в зависимости от конфигурации.

## <span id="page-25-2"></span>**Таблица 2-1. Пункты основного меню раздела утилит**

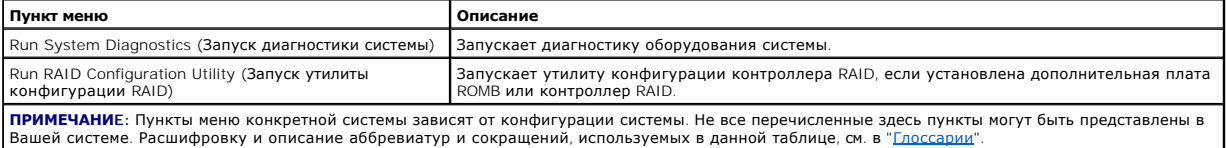

## **Запуск диагностики системы**

В основном меню **Раздела утилит** выберите пункт **Запуск диагностики системы**.

Диагностика оборудования описана в разделе "Запуск диагностики системы" *Руководства по установке и поиску и устранению неисправностей*.

# **Запуск утилиты конфигурации RAID**

В основном меню **Раздела утилит** выберите пункт **Запуск утилиты конфигурации RAID**.

Диагностика оборудования описана в разделе "Запуск утилиты конфигурации RAID" *Руководства по установке и поиску и устранению неисправностей*.

# <span id="page-25-1"></span>**Утилита дескриптора ресурса**

Утилита дескриптора ресурса позволяет ввести номер дескриптора ресурса для системы.

**ПРИМЕЧАНИE:** Утилита дескриптора ресурса работает только в системах под управлением MS-DOS.

# **Работа с утилитой дескриптора ресурса**

Чтобы создать дискету утилиты дескриптора ресурса и загрузить систему, выполните следующие действия:

- 1. Если это не было сделано ранее, создайте загрузочную дискету утилиты дескриптора ресурса с компакт-диска Dell OpenManage Server Assistant,<br>. выбрав System Tools (Системные средства)—> Create CD Boot Diskette (Создание
- 2. Поместите дискету в дисковод и перезагрузите компьютер.

**И ПРИМЕЧАНИ**Е: На дискете утилиты дескриптора ресурса имеются драйверы дисковода компакт-дисков, обеспечивающие доступ к компактдискам в случае загрузки с дискеты.

## **Назначение и удаление номера дескриптора ресурса**

Номер дескриптора ресурса может включать до 10 символов. Допустимы любые комбинации символов, кроме пробелов.

Чтобы назначить или изменить номер дескриптора ресурса, выполните следующие действия:

- 1. Выполните действия из раздела "Работа с утилитой дескриптора ресурса".
- 2. Введите слово asset, пробел и новую строку дескриптора.

## <span id="page-26-1"></span>Например, введите следующую команду:

asset 12345abcde

- 3. Нажмите клавишу <Enter>.
- 4. В ответ на запрос подтверждения номера дескриптора ресурса нажмите клавишу y, затем клавишу <Enter>.

Будет выведен новый или измененный номер дескриптора и сервисная кодовая метка.

Чтобы удалить номер дескриптора ресурса без назначения нового номера, введите asset /d и нажмите клавишу <Enter>.

В <u>табл[. 2-2](#page-26-0)</u> перечислены параметры командной строки, которые могут использоваться с утилитой дескриптора ресурса. Чтобы использовать один из<br>них, наберите asset, пробел, затем параметр.

# <span id="page-26-0"></span>**Таблица 2-2. Параметры командной строки утилиты дескриптора ресурса**

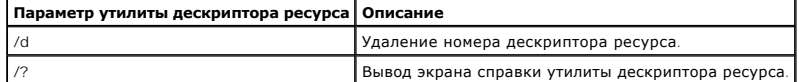

[Назад на страницу Содержание](file:///C:/data/systems/pe2650/RU/ug/index.htm)

## <span id="page-27-0"></span>Назад на страницу Содержание

# Работа с программой настройки системы

Руководство пользователя систем Dell™ PowerEdge™ 2650

- Вход в программу настройки системы
- $\bullet$  nap
- Использование системного пароля
- Использование пароля программы настройки
- Снятие забытого пароля

Каждый раз при включении система сравнивает конфигурацию установленного оборудования с информацией о конфигурации в энергонезависимой оперативной памяти на системной плате. Если система обнаружит расхождение, она выдаст сообщения об ошибках, указывающие на неправильные<br>параметры конфигурации. Затем система предложит Вам войти в программу настройки и исп

Программа настройки системы может использоваться:

- 1 Для изменения информации о конфигурации системы после установки, изменения или снятия оборудования
- 1 Для установки или изменения выбираемых пользователем параметров-например, времени и даты;
- 1 Для включения или отключения встроенных устройств.

Установив систему, запустите программу настройки, чтобы ознакомиться с информацией о конфигурации системы и необязательными параметрами.<br>Рекомендуется распечатать экраны программы настройки системы (нажав клавишу <Print S будущем.

# <span id="page-27-1"></span>Вход в программу настройки системы

1. Включите систему.

Если система уже включена, выключите ее и вновь включите

2. Нажмите клавишу <F2> сразу же, как только в правом верхнем углу экрана появится следующее сообщение:

<F2> = System Setup  $(**F2** > = настройка системы)$ 

Можно также нажать <F10> для входа в режим утилит или <F12> для загрузки РХЕ. При загрузке РХЕ система загружается по сети.

Если Вы не успели нажать клавишу, и операционная система начала загрузку в память, дождитесь завершения загрузки. Затем выключите систему и повторите попытку

И примечание: Правильный порядок выключения компьютера см. в документации по операционной системе.

Войти в программу настройки системы можно также в ответ на некоторые сообщения об ошибках. См. раздел "Реакция на сообщения об

/ ПРИМЕЧАНИЕ: Чтобы получить справку по программе настройки системы, нажмите клавишу <F1>, находясь в программе.

# <span id="page-27-2"></span>Реакция на сообщения об ошибках

Если во время загрузки на экран выводится сообщение об ошибке, запишите его. Прежде чем войти в программу настройки системы, обратитесь к разделам "Кодовые сигналы системы" и "Сообщения системы" в Руководстве по установке и поиску и устранению неисправностей, где описаны эти<br>сообщения и предложены способы устранения ошибок.

И ПРИМЕЧАНИЕ: Выдача сообщения при первом запуске системы после обновления памяти нормально. В этом случае не следует обращаться к 

Если предоставляется возможность выбора нажатия клавиши <F1> для продолжения или <F2> для запуска программы настройки системы, нажмите клавишу <F2>

# Работа с программой настройки системы

В табл. 3-1 перечислены клавиши, которые могут использоваться для просмотра и изменения информации на экране программы настройки системы и для выхода из этой программы.

## <span id="page-27-3"></span>Таблица 3-1. Клавиши перемещения по программе настройки системы

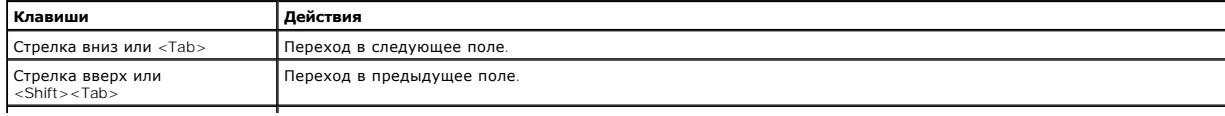

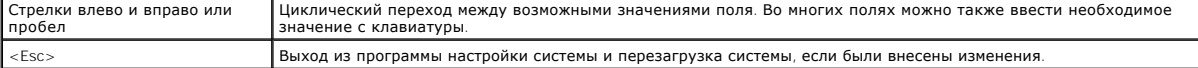

Для большинства параметров любые выполненные изменения записываются, но не вступают в силу до следующей перезагрузки системы. Для некоторых параметров (что указано в области справки) изменения вступают в силу немедленно

# <span id="page-28-0"></span>Параметры программы настройки системы

В следующих разделах описаны параметры программы настройки системы

# Основной экран

После запуска программы настройки системы открывается ее основной экран (см. рис. 3-1).

## <span id="page-28-1"></span>Рисунок 3-1. Основной экран программы настройки системы

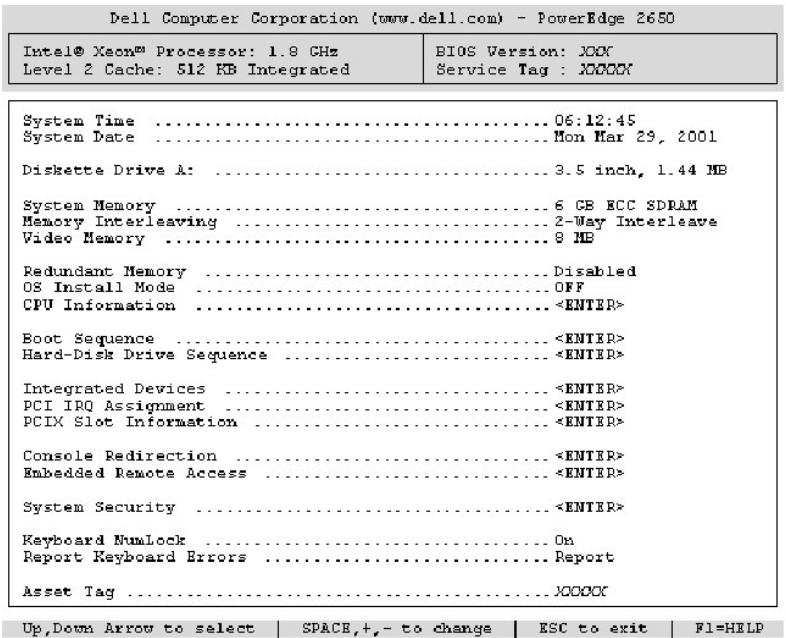

На основном экране System Setup (Программы настройки системы) имеются следующие возможности и информационные поля:

- 1 System Time (Системное время) изменение времени на внутренних часах системы.
- 1 System Date (Системная дата) изменение даты на внутреннем календаре системы.
- 1 Diskette Drive A: (Дисковод гибких дисков A:) тип установленного в системе дисковода гибких дисков.
- 1 System Memory (Системная память) объем системной памяти. Значение этого параметра изменить нельзя.
- 1 Memory Interleaving (Чередование адресов памяти) информация о чередовании памяти. Значение этого параметра изменить нельзя.
- 1 Video Memory (Видеопамять) объем видеопамяти. Значение этого параметра изменить нельзя
- **1. Redundant Memory (Избыточная память)** позволяет включить или отключить резервную память. Для работы резервной памяти во всех банках памяти должны быть установлены модули памяти одного типа и объема.
- 1 OS Install Mode (Режим установки ОС) определяет максимальный объем памяти, доступный операционной системе. Значение Оп (Вкл.) устанавливает максимальный доступный операционной системе объем оперативной памяти 256 МБ. Значение Off (Выкл.) (используется пс .<br>умолчанию) делает всю системную память доступной операционной системе. Некоторые операционные системы не устанавливаются при объеме системной памяти свыше 2 ГБ. Установите для этого параметра значение Вкл. на время установки операционной системы и Выкл. после установки
- 1 СРU Information (Информация о ЦП) информация, относящаяся к шине микропроцессора и микропроцессорам. Параметры на этом экране изменить нельзя

1 Boot Sequence (Последовательность загрузки) - выводит экран Последовательность загрузки, описанный далее в этом разделе.

- Hard-Disk Drive Sequence (Последовательность жестких дисков) выводит экран Последовательность жестких дисков
- 1 Integrated Devices (Встроенные устройства) выводит экран Встроенные устройства
- 1 PCI IRQ Assignment (Назначение IRQ для PCI) выводит экран, в котором можно изменить значения запроса на прерывание для встроенных устройств на шине PCI, а также для установленных плат расширения, которым необходимы запросы на прерывания
- l **PCIX Slot Information (Информация о слоте PCIX)**  выводит меню с информацией обо всех слотах PCI-X системы.
- ו Console **Redirection (Перенаправление консоли)** выводит экран конфигурирования перенаправления консоли. Вложенные меню позволяют<br>- включать и выключать эту функцию, выбирать тип удаленного терминала и включать и отклю о перенаправлении консоли см. в Приложении Г, "[Использование перенаправления консоли](file:///C:/data/systems/pe2650/RU/ug/7j883ad0.htm#1040841)".
- ⊥ Embedded Remote Access (**Встроенный удаленный доступ)** выводит меню из трех пунктов: Front-Bezel Chassis Intrusion (**Снятие лицевой**<br>панели), Front-Panel LCD Options (Параметры ЖК-дисплея передней панели) и User-Defi
	- ¡ **Снятие лицевой панели** позволяет включить или отключить функцию обнаружения вскрытия корпуса.
	- ¡ **Параметры ЖК-дисплея передней панели** позволяет выбрать информацию, которая будет выводиться на дисплей передней панели: сервисная метка, дескриптор ресурса или заданная пользователем строка.
	- о **User-defined String (Заданная пользователем строка)** позволяет ввести строку, которая будет выводиться на дисплей передней<br>панели. Line 1 (Строка 1) может иметь длину до пяти символов, Line 2 (Строка 2) до 16 симв
- l **System Security (Защита системы)** выводит экран конфигурации функций пароля системы и настройки. Более подробную информацию см. в разделах "[Использование системного пароля](#page-30-0)" и "Испо
- ı **Кеуboard Numlock (Блокировка цифровой клавиатуры)** определяет состояние режима блокировки цифровой клавиатуры при загрузке для<br> клавиатур со 101 или 102 клавишами (для клавиатур с 84 клавишами этот параметр не дей
- l **Report Keyboard Errors (Сообщение об ошибках клавиатуры)**  включает или выключает вывод сообщений об ошибках клавиатуры во время процедуры POST. Этот параметр может использоваться для автоматически включающихся систем и для хост-систем, не имеющих постоянно<br>подключенной клавиатуры. В такой ситуации выбор значения **Do Not Report (Не сообщать)** предо связанных с клавиатурой или контроллером клавиатуры во время POST. Этот параметр не влияет на работу самой клавиатуры, если клавиатура подключена к системе.
- 1 Asset Tag (**Дескриптор ресурса)** программируемый пользователем номер дескриптора ресурса системы, если он назначен. О том, как ввести в<br>9-энергонезависимую память номер дескриптора ресурса длиной не более 10 символов, главы "Работа с компакт-[диском Dell OpenManage Server Assistant](file:///C:/data/systems/pe2650/RU/ug/7j883c20.htm#1039152)".

#### **Экран последовательности загрузки**

Параметры на экране **Последовательность загрузки** определяют порядок поиска системой загрузочных устройств, необходимых для загрузки. Можно выбрать дисковод гибких дисков, дисковод компакт-дисков, сеть и жесткие диски. Включить или отключить устройство можно, выбрав его и нажав клавишу пробела. Чтобы изменить порядок просмотра устройств при загрузке, используйте клавиши <+> и <–>.

## **Экран последовательности жестких дисков**

Параметры на экране **Последовательность жестких** дисков определяют порядок поиска системой необходимых для загрузки файлов на жестких<br>дисках. Возможности выбора зависят от установленных в системе жестких дисков. Чтобы изм

## **Экран встроенных устройств**

Этот экран позволяет сконфигурировать следующие устройства:

- l **Embedded RAID Controller (Встроенный контроллер RAID)** параметры каналов A и B совпадают. Конфигурируемые параметры зависят от того, установлена ли необязательная плата ROMB.
	- ¡ **With optional ROMB installed (Необязательная плата ROMB установлена)** чтобы включить функции RAID необязательной платы ROMB, выберите значение **RAID Enabled (RAID включена)**. Выберите значение **Выкл.**, чтобы отключить функции RAID.
	- о Without optional ROMB installed (Необязательная плата ROMB не установлена)— чтобы включить контроллер SCSI, выберите значение **SCSI**.<br>- Чтобы отключить контроллер SCSI и скрыть наличие устройства, выберите значение **Вык**
- l **Diskette Controller (Контроллер гибких дисков)** включает или отключает контроллер дисковода гибких дисков системы. Если выбрано значение **Auto (Авто)** (используется по умолчанию), система выключит контроллер, если нужно будет использовать контроллер на плате<br>расширения. Можно установить для дискет режим "только для чтения". При работе дисковода в невозможна.
- l **USB Controller (Контроллер USB)** включает или отключает порты USB системы. Отключение портов USB предоставляет ресурсы системы другим устройствам.
- Ет Embedded 10/100/1000 NIC (**Встроенный контроллер сетевого интерфейса** 10/100/1000) включает или отключает два встроенных<br>Сетевых контроллера. Можно выбирать значения Enabled without PXE (**Включено без** PXE), Enabled **(Отключено)**. Поддержка PXE позволяет системе загружаться по сети. Изменения вступают в силу после перезагрузки системы.
- l **MAC Address (MAC-адрес)** выводится MAC-адрес сетевого контроллера 10/100/1000, используемый соответствующим встроенным контроллером. Значение этого поля изменить нельзя.
- l **Mouse Controller (Контроллер мыши)**  включает или отключает системный контроллер мыши. Отключение контроллера мыши освобождает IRQ12 для использования платами расширения.
- l **Serial Port** (1 and 2) (**Последовательный порт** [1 и 2]) конфигурирование встроенных последовательных портов системы. Можно установить значение Авто (используется по умолчанию) для автоматического конфигурирования конкретного назначения для порта или Выкл. для отключения порта.

Если для последовательного порта установлено значение Авто и устанавливается плата расширения, содержащая последовательный порт, сконфигурированный на тот же адрес, система автоматически переназначает встроенный порт на следующий свободный адрес порта, использующего то же самое значение запроса на прерывание.

l **Speaker (Динамик)** — устанавливает для встроенного системного динамика значения Вкл. (используется по умолчанию) или Выкл. Изменение значения этого параметра вступает в силу незамедлительно (перезагрузка системы не требуется).

# **Экран защиты системы**

На экране Защита системы можно установить следующие параметры:

l **Password Status (Состояние пароля)** — если для параметра **Setup Password (Пароль программы настройки)** установлено значение **Enabled** 

<span id="page-30-1"></span>**(Включен)**, это позволяет предотвратить изменение или снятие системного пароля при запуске системы.

Чтобы заблокировать системный пароль, необходимо сначала назначить пароль для программы настройки с помощью параметра **Пароль программы настройки**, а затем установить для параметра **Состояние пароля** значение Locked (**Заблокирован**). В этом состоянии системный<br>пароль нельзя изменить с помощью параметра System Password (**Системный пароль)** и нел клавиш <Ctrl><Enter>.

Чтобы разблокировать системный пароль, нужно ввести пароль программы настройки в параметре **Пароль программы настройки**, а затем установить для параметра **Состояние пароля** значение Unlocked (**Разблокирован**). В этом состоянии системный пароль можно отключить при запуске путем<br>нажатия клавиш <Ctrl><Enter>, а затем изменить с помощью параметра **Системный парол** 

- l **Пароль программы настройки** позволяет ограничить доступ к программе настройки системы таким же образом, как системный пароль позволяет ограничить доступ к системе.
	- **ПРИМЕЧАНИE:** Инструкции по назначению пароля программы настройки и по использованию или изменению существующего пароля программы настройки см. в разделе "<u>[Использование пароля программы настройки](#page-32-0)</u>". Инструкции по снятии забытого пароля программы<br>настройки см. в разделе "<u>[Снятие забытого пароля](#page-33-0)</u>".
- l **Системный пароль** выводится текущее состояние функции защиты системы с помощью пароля и позволяет назначить и подтвердить новый системный пароль.

**ПРИМЕЧАНИЕ**: Инструкции по назначению системного пароля и использованию или изменению существующего системного пароля см. в<br>разделе "<u>[Использование системного пароля](#page-30-0)</u>". Инструкции по сбросу забытого системного пароля см.

l **Power Button (Кнопка энергопитания)** — если для этого параметра установлено значение **Включена**, кнопка энергопитания может использоваться для отключения или завершения работы системы под управлением системы Microsoft® Windows® 2000 или другой операционной<br>системой, поддерживающей спецификацию ACPI. Если в системе не используется ACPI-совмести отключается сразу же после нажатия кнопки энергопитания. Если для этого параметра установлено значение **Отключена**, использовать кнопку энергопитания для отключения системы или выполнения других системных событий нельзя.

**ПРИМЕЧАНИE:** Включать систему с помощью кнопки энергопитания можно, даже если для параметра **Кнопка энергопитания** установлено значение **Отключена**.

l **NMI Button (Кнопка NMI)** — если для этого параметра установлено значение **Включена** и происходит нажатие кнопки, NMI выдает в систему предупреждающий сигнал. Используйте эту кнопку только по указанию квалифицированного специалиста службы технической поддержки или документации к операционной системе.

# **Экран перенаправления консоли**

Данный экран используется для настройки функции перенаправления консоли:

- l **Перенаправление консоли**  переключение перенаправления консоли **Вкл.** (по умолчанию) и **Выкл.**
- l **Remote Terminal Type (Тип удаленного терминала)** позволяет выбрать тип удаленного терминала **VT 100/VT 220** (по умолчанию) или **ANSI**.
- l **Redirection After Boot (Перенаправление после загрузки)** позволяет включать (по умолчанию) и выключать перенаправление консоли BIOS после перезагрузки системы.

# **Экран выхода**

После нажатия клавиши <Esc> для выхода из программы настройки системы появится экран **Exit (Выход)** со следующими пунктами:

- l **Save Changes and Exit (Сохранение изменений и выход)**
- l **Discard Changes and Exit (Отмена изменений и выход)**
- l **Return to Setup (Возврат в программу настройки)**

# <span id="page-30-0"></span>**Использование системного пароля**

**ВНИМАНИЕ:** Пароли обеспечивают стандартный уровень защиты данных в системе. Если для Ваших данных требуется дополнительная защита, необходимо самостоятельно установить и использовать дополнительные виды защиты, например программы шифрования данных.

Система поставляется с отключенным системным паролем. Если Вы хотите обеспечить безопасность, используйте системный пароль.

Назначить системный пароль можно в любое время в программе настройки системы. После назначения системного пароля использовать систему могут только те лица, которым известен пароль.

Если для параметра **Системный пароль** установлено значение **Включен**, система будет запрашивать ввод системного пароля сразу после запуска.

Для изменения существующего системного пароля нужно знать этот пароль (см. раздел "[Удаление или изменение существующего системного пароля](#page-32-2)".) Если Вы назначили и забыли системный пароль, специалист службы технической поддержки должен будет снять крышку компьютера и изменить<br>установку перемычки, отключающей системный пароль (см. раздел "<u>[Снятие забытого пароля](#page-33-0)</u>" для программы настройки.

**ВНИМАНИЕ:** Если Вы оставите без присмотра включенную систему, которой не был назначен системный пароль или оставите компьютер незапертым, кто-либо может снять пароль, изменив положение перемычки, и получить доступ к данным на жестком диске.

## <span id="page-30-2"></span>**Назначение системного пароля**

Перед назначением системного пароля войдите в программу настройки системы и проверьте состояние параметра **Системный пароль**.

Если системный пароль назначен, для параметра **Системный пароль** выводится значение **Включен**. Если для параметра **Состояние пароля**  установлено значение **Разблокирован**, можно изменить системный пароль. Если для параметра **Состояние пароля** установлено значение<br>**Заблокирован**, изменить системный пароль нельзя. Если системный пароль отключен с помощью **Отключен** и изменить или ввести новый системный пароль нельзя.

Если системный пароль не назначен, а перемычка на системной плате допускает установку пароля (в этом положении она находится по умолчанию), для параметра **Системный пароль** будет выведено значение Not Enabled (**Не включен**), а для параметра **Состояние пароля - Разблокирован**. Чтобы<br>назначить системный пароль, выполните следующие действия:

- 1. Убедитесь, что для параметра **Состояние пароля** установлено значение **Разблокирован**.
- 2. Выделите параметр **Системный пароль** и нажмите клавишу <Enter>.
- 3. Введите новый системный пароль.

Пароль может иметь длину до 32 символов.

При каждом нажатии клавиши символа (или пробела) в поле появляется символ-заполнитель.

Операция назначения пароля различает клавиши по их расположению на клавиатуре, не делая различия между символами верхнего и нижнего<br>регистра. Например, если пароль содержит букву М, система будет считать правильным пароль клавишу <Backspace> или клавишу со стрелкой влево.

**ПРИМЕЧАНИE:** Чтобы выйти из поля, не назначая системный пароль, нажмите клавишу <Enter>, чтобы переместиться в другое поле, или клавишу <Esc> в любое время до завершения шага 5.

- 4. Нажмите клавишу <Enter>.
- 5. Чтобы подтвердить свой пароль, введите его еще раз и нажмите клавишу <Enter>.

Значение поля **Системный пароль** сменится на **Включен**. Теперь системный пароль установлен. Можно выйти из программы настройки и начать работу с системой.

**ПРИМЕЧАНИE:** Защита с помощью пароля не вступает в силу до перезагрузки системы путем ее отключения и повторного включения.

# **Использование системного пароля для защиты системы**

Каждый раз при включении или перезагрузке системы путем нажатия клавиш <Ctrl><Alt><Del>, если для параметра **Состояние пароля** установлено значение **Разблокирован**, на экран будет выводиться следующий запрос:

Type in the password and... -- press <ENTER> to leave password security enabled. -- press <CTRL><ENTER> to disable password security. Enter password: (Введите пароль и... -- нажмите клавишу <ENTER>, чтобы оставить пароль активным. -- нажмите клавиши <CTRL><ENTER>, чтобы отключить пароль. Введите пароль:)

Если для параметра **Состояние пароля** установлено значение **Заблокирован**, появится следующий запрос:

Type the password and press <Enter>. (Введите пароль и нажмите клавишу <Enter>.)

После ввода системного пароля и нажатия клавиши <Enter> система завершит последовательность загрузки, и Вы сможете пользоваться клавиатурой<br>или мышью и работать с системой, как обычно.

**ПРИМЕЧАНИE:** Если Вы назначили пароль программы настройки (см. раздел "[Использование пароля программы настройки](#page-32-0)"), этот пароль принимается системой в качестве альтернативного системного пароля.

В случае ввода неполного или некорректного системного пароля выдается следующее сообщение:

\*\* Incorrect password. \*\*

Enter password:

(\*\* Ошибочный пароль. \*\*

Введите пароль:)

В случае повторного ввода неполного или некорректного системного пароля появится то же самое сообщение.

При некорректном или неполном вводе системного пароля в третий раз и более система выдает следующее сообщение:

\*\* Incorrect password. \*\* Number of unsuccessful password attempts: 3 System halted! Must power down. (\*\* Ошибочный пароль. \*\* Число неудачных попыток ввода пароля: 3 Система остановлена! Выключите питание.)

Число неудачных попыток ввода системного пароля позволит Вам обнаружить, не пытался ли кто-то получить доступ к системе.

Даже после выключения и последующего включения системы каждый раз при вводе неполного или ошибочного системного пароля будет выводиться

<span id="page-32-1"></span>VKA33HH0A DAHAA COODULAHNA

И примечание: Для защиты компьютера от несанкционированных изменений вместе с системным паролем и паролем программы настройки южно использовать параметр программы настройки системы **Состояние пароля** 

## <span id="page-32-2"></span>Удаление или изменение существующего системного пароля

1. Чтобы отключить существующий системный пароль, вместо нажатия клавиши <Enter> (для обычного входа в систему) нажмите клавиши <Ctrl><Enter>

Если будет запрошен пароль программы настройки, возможно, нужно будет обратиться к администратору сети.

- 2. Водите в программу настройки системы, нажав клавишу <F2> во время процедуры POST.
- 3. Выберите поле Защита системы и убедитесь, что для параметра Состояние пароля установлено значение Разблокирован.
- 4. После появления запроса наберите системный пароль
- 5. Убелитесь, что для поля Системный пароль установлено значение Не включен.

Если для поля Системный пароль установлено значение Не включен, системный пароль снят. Если Вы хотите назначить новый пароль перейдите к шагу 6. Если для поля Системный пароль не установлено значение Не включен, нажмите клавиши <Alt><b>, чтобы перезагрузить систему, а затем повторите шаги 2 - 5.

6. Чтобы назначить новый пароль, выполните процедуру из раздела "Назначение системного пароля".

# <span id="page-32-0"></span>Использование пароля программы настройки

Система поставляется с отключенным паролем программы настройки. Если Вы хотите обеспечить безопасность, используйте пароль программы настройки

Назначить этот пароль можно в любой момент в программе настройки системы. После назначения пароля программы настройки использовать<br>программу настройки смогут только те лица, которым известен пароль.

Для изменения существующего пароля программы настройки необходимо знать этот пароль (см. раздел "<u>Удаление или изменение существующего</u><br><u>пароля программы настройки</u>"). Если Вы назначили пароль программы настройки и забыли настройки системы булут невозможны до тех пор, пока специалист службы технической поддержки не вскроет корпус системы и не измени положение перемычек на плате для отключения и удаления существующих паролей. Эта процедура описана в Руководстве по установке и поиску и устранению неисправностей

# <span id="page-32-4"></span>Назначение пароля программы настройки

Пароль программы настройки можно назначить (или изменить) только в том случае, если для параметра **Пароль программы настройки** установлено<br>значение **Не включен**. Чтобы назначить **пароль программы настройки**, выделите пунк

И примечание: Пароль программы настройки может совпадать с системным. Если эти пароли различаются, пароль настройки системы может 

После подтверждения ввода пароля для поля **Пароль программы настройки** будет установлено значение Включен. При следующей попытке входа в программу настройки система выдаст запрос на ввод пароля

Изменение значения поля Пароль программы настройки вступает в силу незамедлительно (перезагрузка системы не требуется).

## Работа с включенным паролем программы настройки

Если для параметра **Пароль программы настройки** установлено значение Включен, для изменения большей части параметров программы настройки нужно будет ввести правильный пароль программы настройки. При запуске программы настройки Вы получите запрос на ввод парол

Если за три попытки не будет введен корректный пароль, система позволит просматривать экраны программы настройки, но не позволит изменять и совменно по следующим исключением. Если для параметра Системный пароль не установлено значение Включен, и этот пароль не заблокирован с<br>Помощью параметра Состояние пароля, Вы сможете назначить системный пароль не устано нельзя)

7 ПРИМЕЧАНИЕ: Для защиты от несанкционированного изменения системного пароля с паролем программы настройки можно использовать параметр Состояние Пароля

## <span id="page-32-3"></span>Удаление или изменение существующего пароля программы настройки

- 1. Войдите в программу настройки системы и выберите параметр Защита системы.
- 2. Выделите параметр **Пароль программы настройки**, нажмите клавишу <Enter>, чтобы открыть окно пароля программы настройки, и нажмите<br>клавишу <Enter> еще два раза, чтобы сбросить существующий пароль программы настройки.

Значение параметра изменится на Не включен

3. Если Вы хотите назначить новый пароль программы настройки, выполните действия из раздела "Назначение пароля программы настройки"

# <span id="page-33-1"></span><span id="page-33-0"></span>**Снятие забытого пароля**

Если Вы забыли системный пароль или пароль программы настройки, работа с системой или изменение параметров в программе настройки будет<br>невозможна до тех пор, пока специалист службы технической поддержки не вскроет корпус

[Назад на страницу Содержание](file:///C:/data/systems/pe2650/RU/ug/index.htm)

<span id="page-34-0"></span>Назад на страницу Содержание

# Глоссарий

Руководство пользователя систем Dell™ PowerEdge™ 2650

В следующем списке приведены определения технических терминов и расшифровки сокращений, используемых в системных документах.

#### $\overline{A}$

Ампер.

## адаптерная плата

Плата расширения, устанавливаемая в разъем расширения на системной плате компьютера. Адаптерная плата позволяет добавлять в систему<br>специальные функции, устанавливая интерфейс между шиной ра+N4сширения и периферийным устр служить сетевые, звуковые платы и адаптеры SCSI.

#### адрес памяти

Конкретное местоположение в оперативной памяти системы, обычно представляется шестнадцатеричным числом.

## **ANSI**

Сокращение от American National Standards Institute (Национальный институт стандартизации США).

## **ASCU**

Сокращение от American Standard Code for Information Interchange (Американский стандартный код обмена информацией).

## **ACPI**

Сокращение от Advanced Configuration and Power Interface (усовершенствованный интерфейс конфигурирования системы и управления энергопитанием).

# **AC**

Alternating current (переменный ток).

## байт

Восемь последовательных бит информации, основная единица данных, используемая в системе.

### бит

Наименьшая единица информации, интерпретируемая системой.

## бит/с

Бит в секунду

# **ETF**

Британская тепловая единица.

# **BIOS**

Сокращение от basic input/output system (базовая система ввода/вывода). Системная BIOS содержит программы, находящиеся на микросхеме программируемого ПЗУ. BIOS осуществляет управление следующими функциями

1 Взаимодействием между микропроцессором и периферийными устройствами, например, клавиатурой и видеоадаптером;

Прочими функциями, например, сообщениями системы

#### Ввод/вывод

Ввод/вывод. Например, клавиатура - это устройство ввода, а принтер - устройство вывода. В целом проводится разделение между вводом/выводом и<br>вычислительной деятельностью. Например, если программа отправляет документ на пр сортировку списка терминов, это вычислительная деятельность

#### верхняя область памяти

384 КБ оперативной памяти, находящиеся между 640 КБ и 1 МБ. Если в системе установлен микропроцессор Intel386 и выше, *диспетчер памяти* может<br>создавать в верхней области памяти UMB, в которые могут загружаться драйверы у

## видеоадаптер

Логическая схема, вместе с монитором обеспечивающая возможности вывода системой видеоизображения. Видеоадаптер может поддерживать больше или меньше функций, чем какой-либо определенный монитор. Обычно с видеоадаптером поставляются видеодрайверы, обеспечивающие<br>вывод большинства прикладных программ и операционных систем в различных видеорежимах.

В некоторых системах видеоадаптер встраивается в системную плату. Имеется также немало видеоадаптерных плат, которые вставляются в разъем

#### платы расширения.

Видеоадаптеры часто имеют собственную память. Объем видеопамяти и драйверы адаптера могут влиять на число отображаемых цветов. Видеоадаптеры могут иметь отдельный сопроцессор для более быстрой обработки графики.

#### **видеодрайвер**

Программа, позволяющая прикладным программам и операционным системам, работающим в видеографическом режиме, выводить изображения с<br>выбранным разрешением и числом цветов. С программами могут поставляться видеодрайверы "общ видеоадаптера могут потребоваться дополнительные видеодрайверы.

#### **видеопамять**

Большинство видеоадаптеров VGA и SVGA имеют собственные микросхемы памяти. Объем установленной в системе видеопамяти в первую очередь влияет на число цветов, отображаемых программой (с соответствующими возможностями монитора и видеодрайверов).

#### **видеоразрешение**

Видеоразрешение—например, 800 х 600— выражается числом пикселов по горизонтали на число пикселов по вертикали. Чтобы получить на экране<br>определенное разрешение, необходимо установить соответствующие видеодрайверы, и монит

#### **видеорежим**

Обычно видеоадаптеры поддерживают несколько текстовых и графических режимов отображения. Программы, работающие в текстовых режимах,<br>выводят изображение, которое может определяться как *х* столбцов на *у* строк символов. Г изображение в графических режимах, определяемых как *x* пикселов по горизонтали на *y* пикселов по вертикали на *z* цветов.

#### **внешняя кэш-память**

Кэш оперативной памяти, использующий микросхемы SRAM. Так как скорость работы микросхем SRAM в несколько раз превышает скорость микросхем DRAM, микропроцессор считывает данные и команды из внешней кэш-памяти быстрее, чем из оперативной памяти.

#### **внутренний кэш микропроцессора**

Кэш команд и данных, встроенный в микропроцессор. Микропроцессоры Intel Pentium имеют внутренний кэш объемом 16 КБ, который подразделяется<br>на 8-КБ кэш команд только для чтения и 8-КБ кэш данных с возможностью чтения и зап

#### **В**

Вольт.

#### **В~**

Вольт переменного тока.

#### **Вт**

Ватт.

## **Втч**

Ватт-час.

#### **VGA**

Сокращение от video graphics array (видеографическая матрица). VGA и SVGA - это стандарты видеоадаптеров с более высоким разрешением и повышенной цветопередачей по сравнению с предшествующими стандартами.

Чтобы программа могла работать с определенным разрешением, необходима установка соответствующих видеодрайверов и поддержка этого<br>разрешения монитором. Аналогично, число цветов, отображаемых программой, зависит от возможно установленной в системе видеопамяти.

#### **VDC**

Вольт постоянного тока.

#### **VRAM**

Сокращение от video random-access memory (видеоОЗУ). В некоторых видеоадаптерах для повышения производительности видеоподсистемы<br>используются микросхемы VRAM (или комбинация VRAM и DRAM). VRAM имеет два порта, позволяющие новые изображения одновременно.

## **VCCI**

Сокращение от Voluntary Control Council for Interference (Добровольный совет по контролю помех).

## **VESA**

Сокращение от Video Electronics Standards Association (ассоциация стандартов в области видеоэлектроники).

## **Windows 2000**

Интегрированная и полная операционная система Microsoft Windows, не требующая MS-DOS и обеспечивающая повышенную производительность операционной системы, простоту использования, расширенную функциональность и упрощенные функции просмотра файлов и управления ими.

## **Windows NT**

Высокопроизводительная операционная система для серверов и рабочих станций, разработанная компанией Microsoft и предназначенная для технических, инженерных и финансовых приложений

#### **F**

Грамм

## ГБ.

Гигабайт. Гигабайт равен 1024 мегабайт или 1073741824 байт.

## графический режим

Видеорежим, определяемый как х пикселов по горизонтали на у пикселов по вертикали на z цветов.

графический сопроцессор

## См. сопроцессор

## группа

В контексте DMI группа - это структура данных, определяющая общую информацию, или атрибуты, связанную с управляемым компонентом.

#### Гu

Герц.

## $\overline{G}$

Сила тяжести

#### диагностика

Всеобъемлющий набор тестов компьютера. Более подробную информацию о работе с диагностикой см. в Руководстве по установке и поиску и устранению неисправностей.

# драйвер устройства

Программа, позволяющая операционной системе или некоторым другим программам корректно взаимодействовать с периферийным устройством,<br>например, с принтером. Некоторые драйверы устройств— например, драйверы сетевой платы—дол подавления device=) или как резидентные программы (обычно из файла autoexec.bat). Другие-например, видеодрайверы-должны загружаться при<br>запуске программы, для которой они предназначены.

## $DVD$

Сокращение от digital versatile disk (универсальный цифровой диск).

#### DDR

Сокращение от double-data rate (двойная скорость передачи данных).

#### **DIMM**

Сокращение от dual in-line memory module (модуль памяти с двухрядным расположением контактов). Небольшая плата, подключаемая к системной плате; на ней располагаются микросхемы DRAM

#### **DIN**

Сокращение от Deutsche Industrie Norm (промышленный стандарт Германии).

## **DMA**

Сокращение от direct memory access (прямой доступ к памяти). Канал DMA позволяет осуществлять передачу данных определенных типов между оперативной памятью и данным устройством в обход микропроцессора.

#### **DMI**

Сокращение от Desktop Management Interface (интерфейс управления настольными устройствами). DMI обеспечивает управление программным<br>обеспечением и оборудованием компьютера. DMI собирает информацию о компонентах системы, т

#### **DRAM**

Сокращение от dynamic random-access memory (динамическая оперативная память). Оперативная память системы обычно полностью состоит из<br>микросхем DRAM. Поскольку микросхемы DRAM не могут долго сохранять электрический заряд, DRAM.

#### $DC$

Сокращение от direct current (постоянный электрический ток)

#### загрузочная дискета

Систему можно запускать с загрузочной дискеты. Чтобы создать загрузочную дискету, поместите дискету в дисковод, в командной строке наберите sys а: и нажмите клавишу <Enter>. Используйте загрузочную дискету, если система не загружается с жесткого диска.

## защищенный от записи

Файлы, предназначенные только для чтения, называются защищенными от записи. Защитить от записи 3,5-дюймовую дискету можно, сдвинув язычок для защиты от записи в открытое положение или установив защиту от записи в программе настройки системы

#### зашишенный режим

Рабочий режим, поддерживаемый микропроцессорами 80286 или выше. Защищенный режим предоставляет операционной системе следующие возможности

- 1 Адресное пространство памяти от 16 МБ (микропроцессор 80286) до 4 ГБ (микропроцессор Intel386™ и выше);
- 1 Многозадачность
- 1 Виртуальную память, способ увеличения адресуемой памяти за счет использования жесткого диска.

32-разрядные операционные системы Windows NT, OS/2 и UNIX® работают в защищенном режиме. MS-DOS не может работать в защищенном режиме;<br>однако некоторые программы, выполняемые под MS-DOS, например, операционная система Win

#### MED

Сокращение от "источник бесперебойного питания". Устройство с питанием от аккумуляторов, автоматически обеспечивающее питание системы в случае сбоя стандартного питания.

## ИД

Сокращение от "идентификация".

#### информация о конфигурации системы

Храняшиеся в памяти данные, сообщающие системе, какое установлено оборудование и как система должна быть сконфигурирована для работы

#### **IDE**

Сокращение от integrated drive electronics (электронные схемы управления встроенным дисководом)

#### **IRO**

Сокращение от interrupt request (запрос прерывания). Сигнал, сообщающий о том, что данные периферийное устройство готово к отправке или<br>получению данных по линии IRQ в микропроцессор. Каждому соединению с периферийным уст использовать один и тот же номер IRQ, но в этом случае их нельзя использовать одновременно.

## **ISA**

Coкращение от Industry-Standard Architecture (стандартная промышленная архитектура). 16-разрядная шина расширения. Разъемы платы расширения в системе ISA совместимы и с 8-разрядными платами расширения ISA.

#### **ITF**

Сокращение от information technology equipment (оборудование информационных технологий).

#### каталог

Каталоги помогают упорядочивать связанные между собой файлы на диске, создавая иерархическую структуру "перевернутого дерева". Каждый диск<br>2. имеет "корневой" каталог; например, подсказка с:\> в командной строке обычно ук Дополнительные каталоги, вложенные в корневой, называются подкаталогами. Подкаталоги могут содержать и другие подкаталоги.

## **K<sub>B</sub>**

Килобайт, 1024 байт.

## $KB/c$

Килобайт в секунду.

#### K<sub>6</sub>

Килобит, 1024 бит.

## $K6/c$

Килобит в секунду

## кГц

Килогерц, 1000 Гц.

## $\mathbf{v}$

Килограмм, 1000 грамм.

## код дескриптора ресурса

Индивидуальный код, назначаемый системе обычно системным администратором в целях защиты или контроля ресурсов.

## кодовый сигнал

Диагностическое сообщение в виде ряда сигналов, выдаваемых через системный динамик. Например, один сигнал, за ним еще один, и затем серия из<br>трех сигналов представляет собой код 1-1-3.

#### комбинация клавиш

Команда, требующая одновременного нажатия клавиш. Например, комбинация клавиш <Ctrl><Alt><Del> позволяет перезагрузить систему,

#### КОМПОНАНТ

В контексте DMI управляемыми компонентами являются операционные системы, компьютерные системы, платы расширения и периферийные<br>устройства, совместимые с DMI. Каждый компонент состоит из групп и атрибутов, определяемых как

#### контроллер

Микросхема, управляющая передачей данных между микропроцессором и памятью или между микропроцессором и периферийным устройством диском, клавиатурой и др.

#### **Ratu**

Область быстрой памяти, в которой хранятся копии данных или инструкций для более быстрой загрузки. Например, BIOS системы может кэшировать<br>код ПЗУ в более быструю оперативную память. Утилита кэширования дисков может резер кэширования загрузит их из оперативной памяти гораздо быстрее, чем с жесткого диска.

#### К

Кило-, т.е. 1000.

## локальная шина

В системе с возможностью расширения с использованием локальной шины некоторые периферийные устройства (например, видеоадаптер) могут работать гораздо быстрее, чем на обычной шине расширения. В некоторых схемах с использованием локальной шины периферийные устройства могут<br>работать на одной скорости с микропроцессором и использовать информационный канал

#### LAN

Сокращение от local area network (локальная сеть). Локальная сеть обычно располагается в одном или нескольких близлежащих зданиях; все оборудование локальной сети соединяется специально предназначенной для такой сети проводкой.

#### $\mathbf{I}$

Фунт.

# **MA**

Миллиампер.

# математический сопроцессор

См. сопроцессор

# МАЧ

Миллиампер/час.

# Мб/с

Мегабит в секунду.

#### **M6**

Сокращение от "мегабит"

## **M<sub>B</sub>**

Сокращение от "мегабайт". Термин *мегабайт* означает 1 048 576 байт; однако применительно к накопителям на жестких дисках мегабайт часто<br>округляется до 1 000 000 байт.

## $MB/c$

Мегабайт в секунду.

## МГц

#### Мегагерц.

## микропроцессор

Основная вычислительная микросхема в системе, управляющая интерпретацией и выполнением арифметических и логических функций. Программное основная вычислительная микросхема в системе, управляющая интерпретацией и выполнением арифметических и логических функции. программное<br>обеспечение, написанное для одного типа микропроцессоров, как правило, должно быть пе

#### **MM**

Миллиметр

## модуль памяти

Небольшая плата, подключаемая к системной плате; на ней располагаются микросхемы DRAM.

#### MC

Миллисекунда/-ы.

### мышь

Указывающее устройство, управляющее перемещением курсора мыши по экрану. В программном обеспечении, допускающем использование мыши, можно выполнять различные команды, подводя курсор мыши к нужному объекту на экране и нажимая кнопку мыши

#### M

Метр

#### MAC.

Сокращение от Media Access Control (протокол управления доступом к передающей среде).

#### **MBR**

Сокращение от master boot record (главная загрузочная запись).

#### **MPEG**

Сокращение от Motion Picture Experts Group (Экспертная группа по вопросам движущегося изображения). MPEG - это формат цифровых видеофайлов.

## MS-DOS

Операционная система, сокращение от Microsoft Disk Operating System (дисковая операционная система фирмы Microsoft).

## набор программных дискет

Комплект дискет, с которых можно полностью установить операционную систему или прикладную программу. При изменении конфигурации программы обычно необходим набор дискет этой программы

## **HC**

Наносекунда, одна миллиардная секунды.

#### **NVRAM**

Cокращение от nonvolatile random-access memory (энергонезависимая оперативная память). Память, содержимое которой не удаляется при<br>отключении питания системы. NVRAM используется для хранения даты, времени и информации о к

#### **NDIS**

Сокращение от Network Driver Interface Specification (спецификация стандартного интерфейса сетевых адаптеров).

#### **NIC**

Сокращение от network interface controller (контроллер сетевого интерфейса).

#### **NMI**

Сокращение от nonmaskable interrupt (немаскируемое прерывание). Устройство отправляет NMI для сигнализации микропроцессору об ошибках<br>оборудования, например, об ошибках четности.

## **NTFS**

Сокращение от NT File System (файловая система NT). Возможность операционной системы Windows NT.

## об./мин.

Оборотов в минуту.

## обычная память

Первые 640 КБ оперативной памяти. Обычная память имеется во всех системах. Программы для MS-DOS® ограничены использованием только обычной памяти, если они не были разработаны специально для использования дополнительной памяти

#### $03Y$

Сокращение от "оперативное запоминающее устройство" (запоминающее устройство с произвольной выборкой). Основная область временного<br>хранения инструкций и данных программы в системе. Все ячейки ОЗУ идентифицируются номерами

#### оконечная нагрузка

Некоторым устройствам (например, последнему устройству на каждом кабеле SCSI) во избежание возникновения в кабеле отраженных и побочных - сокологии - отробления и совремя нагрузка. Если такие устройства подключены последовательно, потребуется включение или выключение оконечной<br>- нагрузки для этих устройств путем установки перемычки или переключены последо конфигурирования этих устройств.

#### $oc$

Сокращение от "операционная система"

#### отображаемая память

Технология работы с оперативной памятью свыше 1 МБ. Чтобы активизировать в системе отображаемую память, следует использовать EMM. Конфигурировать систему для поддержки отображаемой памяти следует только в случае, если Вы работаете с прикладными программами, которые<br>используют или требуют наличия такой памяти.

#### память

В системе может быть несколько видов памяти, например, оперативная память, постоянное запоминающее устройство, видеопамять. Зачастую слово<br>*память и*спользуется как синоним оперативной памяти; например, заявление типа "си оперативной памяти.

#### панель управления

Часть системы, на которой располагаются индикаторы и управляющие элементы - кнопка энергопитания, индикатор доступа к накопителю, индикатор потребления энергии и др.

#### переключатель

На системной плате переключатели управляют различными схемами или функциями системы. Они называются *DIP-переключателями* и обычно<br>группируются по два или более в пластиковом корпусе. На системных платах используются два кулисные (тумблеры). Названия переключателей зависят от изменяемых параметров.

#### перемычка

Перемычки представляют собой небольшие блоки на плате с двумя или более контактами. Контакты соединены кусочком проводника в пластиковой<br>оболочке. Проводник соединяет контакты и создает цепь. Перемычки обеспечивают просто возможностью восстановления первоначальной схемы.

#### периферийное устройство

Внутреннее или внешнее устройство - например, принтер, диск или клавиатура - полключенное к системе

#### **D3Y**

Сокращение от "постоянное запоминающее устройство". В ПЗУ системы находятся программы, необходимые для функционирования этой системы, ПЗУ, в отличие от ОЗУ, сохраняет свое содержимое даже после отключения системы. Примером кода в ПЗУ может служить программа инициализации процедуры загрузки и POST.

#### пиксел

Точка на видеодисплее. Для создания изображения пикселы упорядочены в строки и столбцы. Разрешение видеоизображения, например, 640 х 480, выражается числом пикселов по горизонтали и по вертикали

#### последовательный порт

Порт ввода/вывода, чаще всего используемый для подключения к системе модема. Обычно последовательный порт имеет 9-контактный разъем.

#### приложение

Программное обеспечение, например, текстовый процессор или электронные таблицы, предназначенное для облегчения выполнения конкретных задач или ряда задач. Прикладные программы работают в операционной системе.

#### программа настройки системы

Программа на базе BIOS, позволяющая сконфигурировать устройства в системе и настроить работу системы с помощью таких возможностей как<br>защита с помощью пароля и управлением питанием. Чтобы некоторые изменения конфигурации вступили в силу, необходима перезагрузка системы (она может происходить автоматически). Поскольку программа настройки системы хранится в<br>энергонезависимой оперативной памяти, все настройки сохраняются до тех пор, пока Вы

## прогрессивная (построчная) развертка

Способ уменьшения мерцания экрана монитора путем последовательной регенерации каждой горизонтальной строки

## **процедура загрузки**

Во время запуска система очищает всю память, инициализирует устройства и загружает операционную систему. Если операционная система отвечает,<br>перезагрузить систему можно с помощью клавиш <Ctrl><Alt><Del> (теплая загрузка); помощью кнопки сброса или путем выключения системы и последующего ее включения.

#### **PGA**

Сокращение от pin grid array (матрица штыревых выходов). Тип гнезда микропроцессора, позволяющий извлекать микросхему процессора.

#### **PXE**

Сокращение от Preboot Execution Environment (предзагрузочная среда исполнения).

#### **POST**

Сокращение от power-on self-test (самотестирование при включении питания). Перед загрузкой операционной системы при включении питания POST проводит тестирование различных компонентов системы, таких как оперативная память, диски и клавиатура.

#### **PS/2**

Сокращение от Personal System/2.

#### **PCI**

Сокращение от Peripheral Component Interconnect (соединение периферийных устройств). Стандарт локальной шины, разработанный корпорацией Intel Corporation.

#### **раздел**

Жесткий диск можно разбить на несколько физических сегментов, называемых *разделами*; для этого используется команда **fdisk**. Каждый раздел может содержать несколько логических дисков.

После разбиения жесткого диска на разделы каждый логический диск нужно отформатировать с помощью команды **format**.

#### **разъем VGA**

В некоторых системах со встроенным видеоадаптером VGA разъем VGA позволяет установить в систему дополнительный адаптер, например, видеоакселератор. Разъем VGA может также называться *транзитным разъемом VGA*.

## **разъем для платы расширения**

Разъем на системной или надстроечной плате для подключения платы расширения.

## **расширенная память**

Оперативная память свыше 1 МБ. Для большинства использующих ее программ, таких как операционная система Microsoft® Windows®, необходимо,<br>чтобы расширенная память управлялась XMM.

#### **реальный режим**

Рабочий режим, поддерживаемый микропроцессорами 80286 и выше, имитирует архитектуру микропроцессора 8086.

## **резервная копия**

Копия файла программы или данных. В качестве меры предосторожности следует регулярно создавать резервные копии информации, хранящейся на<br>жестком диске. Перед внесением изменений в конфигурацию системы следует создать резе системы.

## **резервный аккумулятор**

Резервный аккумулятор обеспечивает сохранение информации о конфигурации системы, дате и времени в специальном участке памяти во время отключения питания системы.

#### **RAID**

Сокращение от redundant array of independent disks (матрица независимых дисковых накопителей с избыточностью).

#### **ROMB**

Сокращение от RAID on Motherboard (массив дисковых накопителей с избыточностью на материнской плате).

## **RTC**

Сокращение от real-time clock (часы реального времени). Часы с питанием от аккумулятора на системной плате, дата и время в которых сохраняется и после отключения компьютера.

### **с**

Секунда/-ы.

## **светодиод**

Светолиолный инликатор. Электронное устройство, которое светится при прохождении через него электрического тока

## сервисная кодовая метка

Наклейка со штрих-кодом на системе, служащая идентификатором системы при звонке в службу технической поддержки компании Dell.

#### системная дискета

Синоним загрузочной дискеты.

## системная память

Синоним оперативной памяти

### системная плата

Основная монтажная плата в системе, содержит большинство компонентов системы, например

- 1 Микропроцессор;
- 1 Оперативную память:
- 1 Контроллеры стандартных периферийных устройств например, клавиатуры;
- 1 Различные микросхемы ПЗУ

Часто используются такие синонимы системной платы как материнская плата и логическая плата.

#### сопроцессор

Микросхема, освобождающая микропроцессор от определенных задач по обработке. Математический сопроцессор, например, занимается вычислениями. Графический сопроцессор управляет передачей видеоизображения.

#### **SVGA**

Сокращение от super video graphics array (супервидеографическая матрица). VGA и SVGA - это стандарты видеоадаптеров с более высоким разрешением и повышенной цветопередачей по сравнению с предшествующими стандартами

Чтобы программа могла работать с определенным разрешением, необходима установка соответствующих видеодрайверов и поддержка этого<br>разрешения монитором. Аналогично, число цветов, отображаемых программой, зависит от возможно установленной в системе видеопамяти.

## **SDMS**

Сокращение от SCSI device management system (система управления устройствами SCSI).

#### **SDRAM**

Сокращение от synchronous dynamic random-access memory (синхронная динамическая оперативная память)

## **SIMM**

Coкращение от single in-line memory module (модуль памяти с однорядным расположением выводов). Небольшая плата, подключаемая к системной плате: на ней располагаются микросхемы DRAM

#### **SMART**

Сокращение от Self-Monitoring Analysis and Reporting Technology (технология самоконтроля и вывода отчетов). Технология, позволяющая жестким сокращение от зениющим на меропользования при приводит к выводи сообщения об ошибко-произ и вывода отчетов). Технология, позволяющая жесткий диск<br>- дискам сообщать ВІОS об ошибках и сбоях что приводит к выводу сообщения о

#### **SMP**

Сокращение от symmetric multiprocessing (симметричная многопроцессорная обработка). SMP - это система, состоящая из двух и более<br>микропроцессоров, соединенных широкополосной связью и управляемых операционной системой; все устройствам ввода/вывода. Противоположность параллельной обработке, где основной микропроцессор обрабатывает весь ввод/вывод на диски, 

#### SNMP

Сокращение от Simple Network Management Protocol (простой протокол сетевого управления). SNMP представляет собой стандартный промышленный интерфейс, обеспечивающий администратору сети дистанционный контроль и управление рабочими станциями.

#### **SRAM**

Сокращение от static random-access memory (статическая оперативная память). Так как микросхемы SRAM не требуют постоянной регенерации, они имеют значительно более высокое быстродействие по сравнению с микросхемами DRAM.

#### **SCSI**

Cokpaщение от small computer system interface (интерфейс малых компьютерных систем). Интерфейс шины ввода/вывода с более высокой скоростью передачи данных, чем у стандартных портов. К одному интерфейсу SCSI можно подключить до семи устройств (для некоторых новых типов SCSI - до 15 устройств).

#### **SEC**

Cокращение от Single-Edge Contact - плата с односторонним краевым контактом.

# текстовый режим

Видеорежим, определяемый как х столбцов на у строк символов.

# температура окружающей среды

Температура помещения, в котором находится система. Также называется комнатной температурой.

## утилита

Программа для управления системными ресурсами-памятью, дисками, принтерами и др.

## **UL**

Лаборатории Underwriters.

## **UMB**

Сокращение от upper memory blocks (блоки верхней памяти).

#### **TISR**

Сокращение от Universal Serial Bus (универсальная последовательная шина). К одному разъему USB можно подключить несколько USB-совместимых устройств - мыши, клавиатуры, принтеры и динамики. Устройства USB могут подключаться и отключаться при работающей системе.

### **UTP**

Сокращение от unshielded twisted pair (неэкранированная витая пара).

## файл win.ini

Файл запуска операционной системы Windows. При запуске Windows проверяет содержимое файла <mark>win.ini</mark> и определяет различные параметры среды<br>Windows. Помимо прочего, в файле w**in.ini** указаны установленные в системе Windows обычно имеются разделы, содержащие необязательные настройки прикладных программ Windows, установленных на жестком диске.

Работа с панелью управления или программой установки Windows может привести к изменению параметров в файле win.ini. Иногда может понадобиться вручную изменить или добавить параметры в файл win.ini с помощью текстового редактора типа Notepad (Блокнот).

## файл readme

Текстовый файл, поставляемый с программным обеспечением или устройствами и содержащий дополнения или изменения к поставляемой с этой программой или устройством документации. Обычно в файлах readme приводится информация об установке, указываются новые возможности<br>продукта или внесенные в него исправления и изменения, недокументированные ранее, а также п проблемы и другая полезная при работе с программой или устройством информация.

#### файл system.ini

Файл запуска операционной системы Windows. При запуске Windows проверяет файл <mark>system.ini</mark> и определяет различные параметры среды Windows.<br>Помимо прочего, в файле <mark>system.ini</mark> перечислены установленные драйверы видео, мыш

Работа с панелью управления или программой установки Windows может привести к изменению параметров в файле s<mark>ystem.ini</mark>. Иногда может<br>понадобиться изменение или добавление параметров в файл system.ini вручную с помощью те

#### файл только для чтения

Файл только для чтения невозможно изменить или удалить. Файл может иметь данный статус, если:

- 1 Для него установлен атрибут "только чтение";
- 1 Он расположен на дискете, физически защищенной от записи, или на защищенном от записи устройстве;
- 1 Он находится в сетевом каталоге, на который системный администратор предоставил Вам права только чтения.

#### флэш-память

Тип микросхемы EEPROM с возможностью перепрограммирования утилитой с дискеты без извлечения микросхемы из системы; большинство микросхем ЕЕРRОМ можно перепрограммировать только с помощью специального оборудования.

#### форматирование

Подготовка жесткого диска или дискеты к хранению файлов. Безусловное форматирование удаляет с диска всю предварительно записанную информацию.

#### фут

Мера длины, равная 30,5 см

#### F

Градусы Фаренгейта.

## **FAT**

Сокращение от file allocation table (таблица размещения файлов). Структура файловой системы, которая используется в операционной системе MS-DOS<br>для организации и контроля файлового запоминающего устройства. Операционные с использовать файловую систему FAT.

#### **FSB**

Сокращение от front side bus (фронтальная шина). FSB представляет собой информационный канал и физический интерфейс между микропроцессором и основной памятью (оперативной памятью).

## **FTP**

File Transfer Protocol (протокол передачи файлов).

#### **FCC**

Сокращение от Federal Communications Commission (Федеральная комиссия связи).

#### **хост-адаптер**

Хост-адаптер реализует связь между системной шиной и контроллером периферийного устройства. Подсистемы контроллеров жестких дисков имеют<br>встроенные схемы хост-адаптеров. Чтобы добавить в систему шину расширения SCSI, необ адаптер.

#### **h**

Нехаdecimal (шестнадцатеричный). Система счисления с основанием 16 часто используется в программировании для идентификации адресов в<br>оперативной памяти системы и адресов ввода/вывода для устройств. Последовательность деся числа.

#### **ЦП**

Сокращение от "центральный процессор". См. также микропроцессор.

#### **C**

Градусы Цельсия.

#### **CD**

Сокращение для обозначения компакт-диска. В дисководах компакт-дисков для чтения данных с компакт-дисков используется оптическая технология. Компакт-диски представляют собой постоянные запоминающие устройства; с помощью стандартных дисководов компакт-дисков нельзя записать на компакт-диск новые данные.

## **COMn**

Для последовательных портов 1 - 4 в системе используются названия устройств COM1, COM2, COM3 и COM4. По умолчанию для COM1 и COM3<br>используется прерывание IRQ4, а для COM2 и COM4 - IRQ3. Поэтому при конфигурировании програ последовательными устройствами, нужно проявлять осторожность, чтобы не вызвать конфликт прерываний.

## **чересстрочная развертка**

Технология повышения разрешения видеоизображения за счет обновления горизонтальных строк на экране через одну. Чересстрочная развертка может вызвать заметное мерцание экрана, поэтому большинство пользователей выбирают разрешения, не использующие чересстрочную развертку.

#### **шина**

Информационный канал между компонентами системы. В системе имеется шина расширения, позволяющая микропроцессору взаимодействовать с<br>контроллерами различных периферийных устройств, подключенных к системе. Кроме того, в сис обеспечения взаимодействия микропроцессора и оперативной памяти.

#### **шина расширения**

В системе имеется шина расширения, позволяющая микропроцессору взаимодействовать с контроллерами периферийных устройств, таких как сетевые платы или внутренние модемы.

#### **EISA**

Сокращение от Extended Industry-Standard Architecture (расширенная стандартная архитектура для промышленного применения), модель 32-<br>разрядных плат расширения. Разъемы плат расширения в системе EISA совместимы и с 8- и 16

Во избежание конфликтов конфигурации при установке платы расширения EISA используйте утилиту конфигурирования EISA. Она позволит указать, в каком разъеме расширения находится плата, и считает информацию о необходимых плате системных ресурсах из соответствующего файла конфигурации EISA.

#### **EMI**

Сокращение от electromagnetic interference (электромагнитные помехи).

## **EMC**

Сокращение от Electromagnetic Compatibility (электромагнитная совместимость).

# **ERA**

Сокращение от embedded remote access (встроенный удаленный доступ). ERA обеспечивает удаленное управление сервером (управление "по<br>дополнительному каналу") на сетевом сервере с использованием DRAC III.

# **ESD**

Сокращение от electrostatic discharge (электростатический разряд).

# **ECC**

Сокращение от error checking and correction (проверка и исправление ошибок).

# **EEPROM**

Сокращение от electrically erasable programmable read-only memory (электрически стираемое программируемое постоянное запоминающее устройство).

[Назад на страницу Содержание](file:///C:/data/systems/pe2650/RU/ug/index.htm)